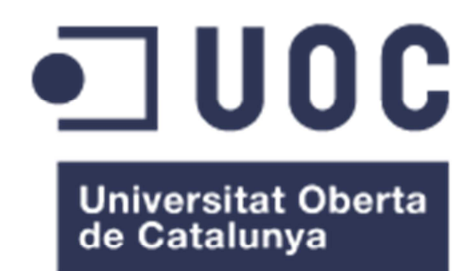

## Five

**Robert Artesona Torres**  Màster Universitari en Enginyeria Informàtica

**Ignasi Lorente Puchades** 

31/05/2016

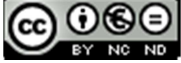

Aquesta obra estàsubjecta a una llicència de Reconeixement-NoComercial-SenseObraDerivada 3.0 Espanya de **CreativeCommons** 

## **FITXA DEL TREBALL FINAL**

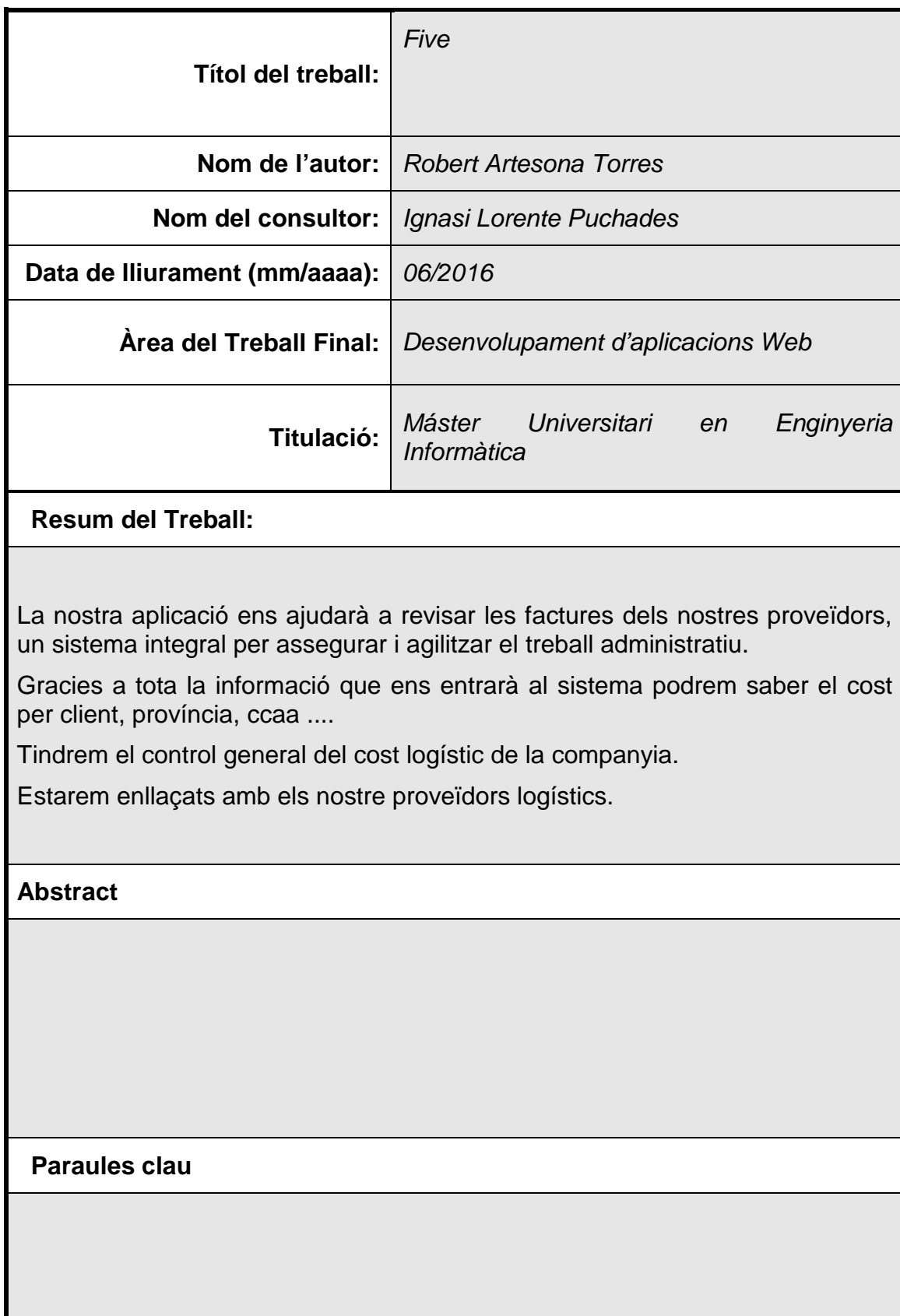

# **Índex**

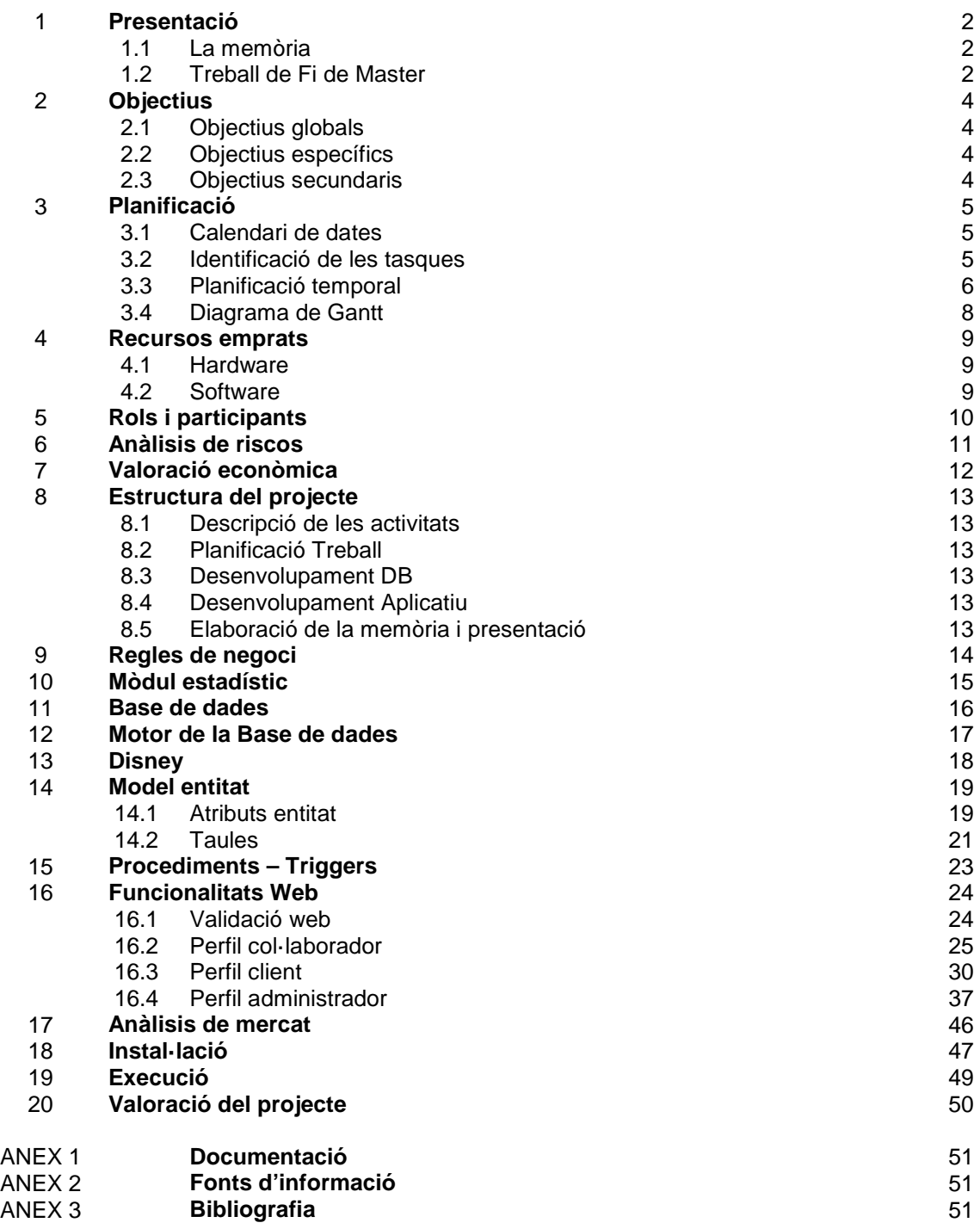

## **1. Presentació**

### **1.1 La memòria**

La memòria d'un Treball de Màster es planteja com un document que conté l'enunciat d'un problema del món real, que s'analitza, es descriu, mostra possibles solucions i detalla la solució tècnica final escollida, que es la mes adequada.

L'objectiu d'aquesta memòria final es demostrar la capacitat de síntesis dels coneixements adquirits al llarg de tot el màster.

Aquest treball de Fi de Carrera està dins de l'àrea de desenvolupament d'aplicacions web.

### **1.2 El Treball Fi de Màster**

El projecte que es presenta es, dons, un intent d'ajudar al procés administratiu de controlar la logística de l'empresa. Per ell ens farem amb l'ajuda tant de l'empresa que ens demana el viatge com del transportista que el fa.

Gracies amb tot això la nostra empresa ajudarà abaratir els cost en distribució de productes, i podrem donar estadístiques a nivell de distribució, que es un dels punts febles que tenen les empreses. Ara per les empreses es molt difícil saber el cost a punt de subministrament ja que el control es complicat.

Gracies al nostre sistema al gravar tan la distribució del client, com l'entrega del transportista podrem validar que les factures del transportistes son correctes, per tant l'empresa podrà pagar al transportista i també l'empresa podrà saber tot el cost dels seus enviaments a nivell de client, zona, comunitat, etc. Un sistema integral per assegurar i agilitzar el treball administratiu.

Al tenir informatitzat els transportistes amb les seves diferents tarifes, podrem fer simulacions per escollir el millor transportista pel nostre client i oferir els nostres serveis per aconseguir un abaratiment de la logística i obtenir estadístiques d'enviaments, control de factures. Informació online de los kpi's logístics que la teva empresa necessita.

Valor de la informació immediata. El teu equip comercial coneixerà el cost per client, província, ccaa ... Tindrem el control general del cost logístic de la companyia, estarà enllaçat amb els seus proveïdors logístics.

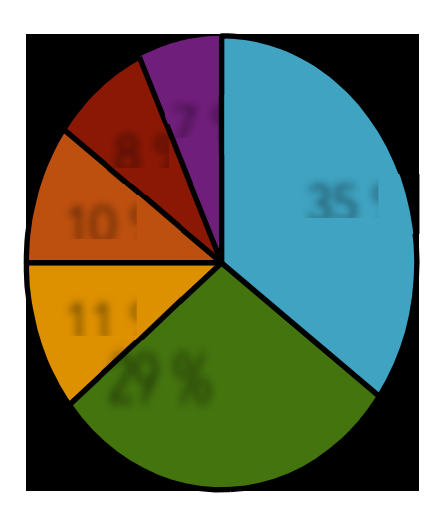

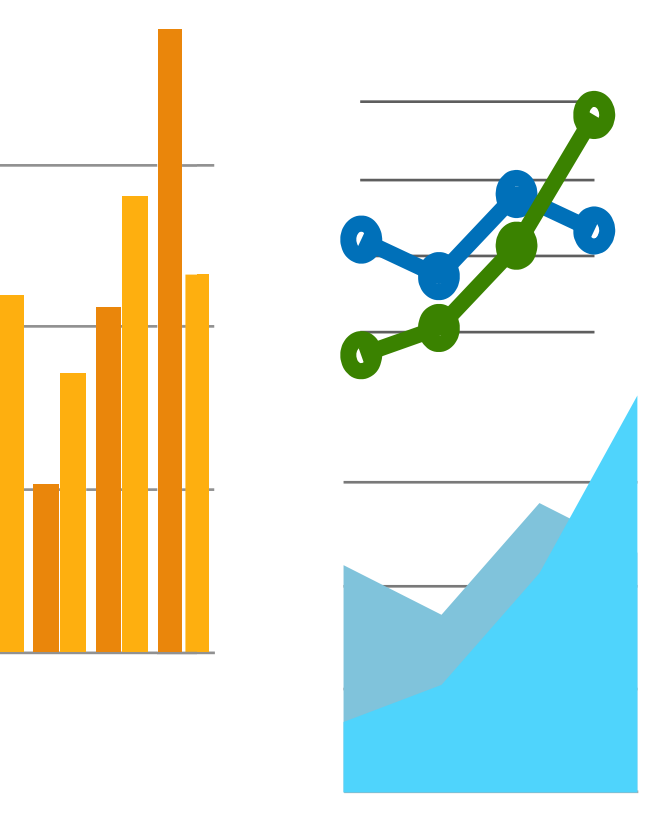

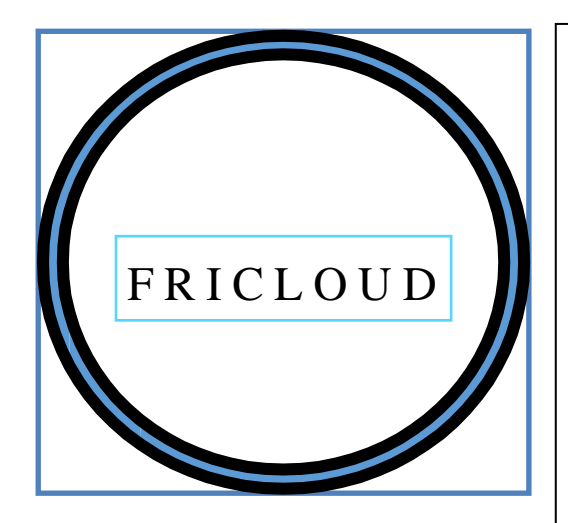

E S E LVA L O RD EL AI N F O R M A C I Ó I M **MEDIATA** 

EL SEUEQUIPCOMERCIAL C O N E I X E R A E LC O S T P E RC L I E N T , P R O V Í N C I A , C C A A , …

TINDRÀ EL CONTROL G E N E R A LD E LC O S T L O G Í S T I C D E L A C O MPA N Y I A

E STA R ÁE N L L Ç A T A M B E L S S E U S P R O V E Ï D O R S L O G Í S T I C S

## **2. Objectius**

## **2.1. Objectius globals**

La nostra empresa es dedica a contractar amb clients per ajudar-los seleccionar, homologar i millorar els seus processos logístics. Millorarem la rentabilitat sobre el seu cost logístic.

Por poder fer tot això el nostre sistema informàtic emmagatzemarà transportistes amb les seves tarifes i entrades de rutes realitzades. Tindrem clients amb els seus distribuïdors, punts de recollides i totes les fulles de ruta que han sortit de la seva empresa.

## **2.2. Objectius específics**

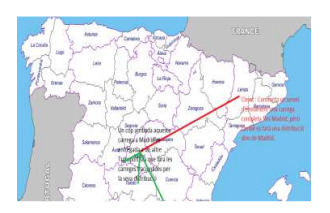

Els clients podran fer diferents tipus de carreges, des d'una carrega completa, carreges fraccionades, fer distribucions per Km, contractar un transportista per mesos, dies, hores. Els nostre sistema recollirà aquestes expedicions en fitxers amb format xml.

Exemple :

<expedicio>4780</expedicio>  $<sub>id</sub> > 2580 < /id$ </sub> <nom>Comercial Sibo</nom> <data>05-03-2016</data> <origen>Almenar</origen> <desti>Madrid</desti> <tipus>Completa</tipus> <bultos>3500</bultos> <tipus>Kg</tipus>

Si el client no pot disposar d'aquest tipus de fitxer, es proporcionarà una entrada d'albarans manuals per poder realitzar les full de ruta.

El transportista un cop realitzat l'entrega informarà al sistema de la mateixa manera Exemple:

<expedicio>A2345</expedicio> <albara>4780</albara> <data>06-03-2016</data> <desti>dts</desti>

Si el transportista es petit o no ens pot proporcionar el fitxer, tindrà una entrada en el nostre sistema on podrà validar aquesta entrega.

Expedició : data : Albarà client :

**Restriccions:** Totes les expedicions introduïdes es donaran per carregades, mai un client pot introduir expedicions sense que hagin sortit del seu magatzem.

Gracies a tenir informat per part del client l'expedició 4780 i la tornada per part del transportista es podran creuar les dades per verificar després si la factura del proveïdor es correcta o no.

Podrem fer una prefectura al client per saber tot el que ha de pagar de les seves expedicions, sempre confirmades pel transportista si aquestes no han estat confirmades no s'inclouran en la prefectura. I també a l'inversa es podrà fer una prefactura al transportista per saber el que cobrarà del client.

## **2.3. Objectius secundaris**

- Aprendre a gestiona un projecte TIC.
- Conèixer el funcionament i possibilitats del llenguatges JavaScript pel costat del servidor, PHP pel desenvolupament, iframes Codelgnater.
- Adquirir coneixements sobre el funcionament e implementació de base de dades MYSQL.
- Conèixer funcionament de API.
- Aplicar estàndards HTML5 i CCS3.

## **3. Planificació**

S'ho organitzat atenent a les dates proposades per la UOC pels diferents lliuraments d'avaluació continuada. Una primera estimació d'esforços es considera una general dedicació prevista d'unes 25-30 hores per cada setmana natural del pla.

Dates claus :

- 24-02-2016 : Inici del projecte.
- 13-06-2016 : Lliurament del projecte.
- 110 : Dies naturals
- 15 : Setmanes fins l'entrega.

El número d'hores assignades per aquest projecte serà entre 25-30hores setmanals, considerem que el numero d'hores assignades per aquest projecte pot oscil·lar entre 375 i 450 hores en total.

#### **3.1. Calendari de dates.**

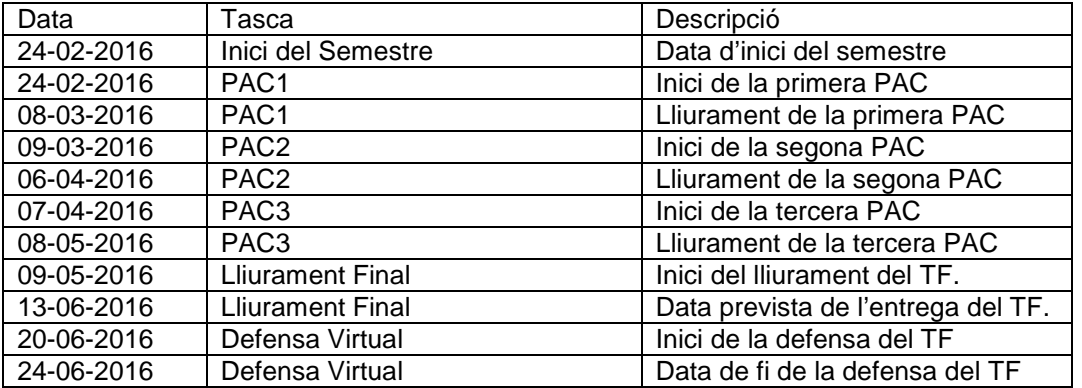

## **3.2. Identificació de tasques.**

Les tasques identificades per les quals es realitza la planificació temporal són les següents:

- 1. **Descripció preliminar del TF:** Es realitza una compressió de la problemàtica i funcionalitats desitjades.
- 2. **Definició d'objectius:** Es fixen els diferents objectius per a realitzar els diferents lliuraments de les PACs i TF.
- 3. **Identificació de les tasques:** S'identifiquen les principals tasques a realitzar al llarg del cicle de vida del projecte.
- 4. **Planificació temporal de les tasques:** Un cop identificades les tasques s'ajusten al temps assignat per cada d'una d'elles segons les dades d'entrega.
- 5. **Elaboració primera PAC:** Elaboració del document a entregar per la primera PAC.
- 6. **Anàlisis de requeriments:** Estudi en profunditat dels requeriments.
- **7. Disseny del sistema:**Es realitza un disseny conceptual, lògic i físic de les BD, Programari de treball.
- **8. Instal·lació i configuració:** Es realitza la instal·lació en un servidor web
- **9. Elaboració segona PAC:** Documentació o models de base de dades o wireframes d'interfícies.
- **10. Implementació:** Creació de tot el codi necessari pel funcionament de l'aplicatiu.
- **11. Proves internes:** Disseny, creació de llocs de proves per la verificació del correcte funcionament.
- **12. Depuració:** Correcció dels diferents errors comesos, gracies al jocs de proves. Un cop resolt es tornarà a realitzar un altre joc de proves, fins obtenir el resultat desitjat.
- **13. Elaboració tercera PAC:** Desenvolupament per models de base de dades o wireframes d'interfícies.
- **14. Nova fase de proves i depuració:** Resoldre problemes pendents i assegurar que les requeriments es compleixen.
- **15. Fase de documentació:** Elaboració de la Memòria final, així com la seva presentació.

S'ha de tenir en conte que les fase de proves i correccions es planifica amb suficient temps per als nostres propòsits, però s'ha de tenir en conte la duració teòrica de les mateixes ja que es difícil d'estimar perquè ens dependrà en gran part dels errors comesos.

## **3.3. Planificació temporal.**

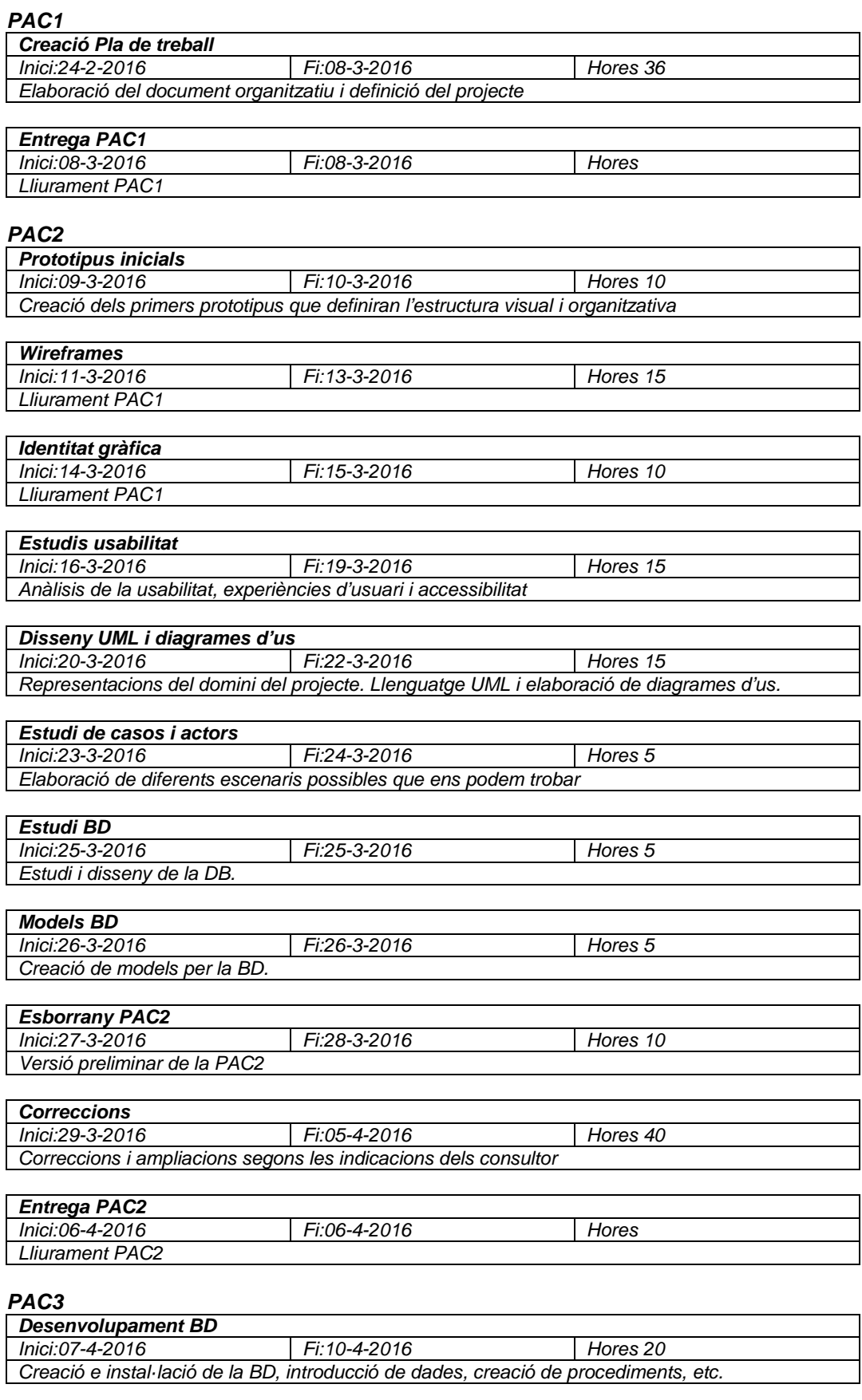

**Desenvolupament Web** 

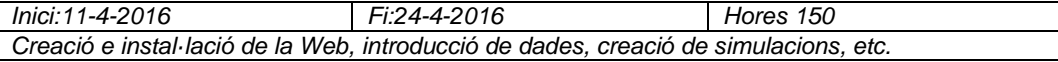

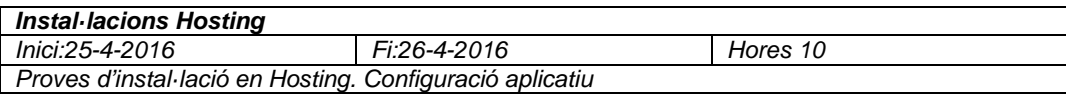

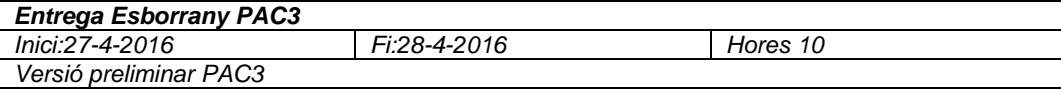

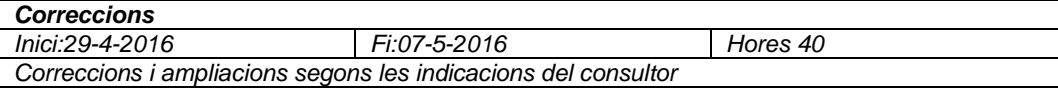

 $\overline{\phantom{a}}$ 

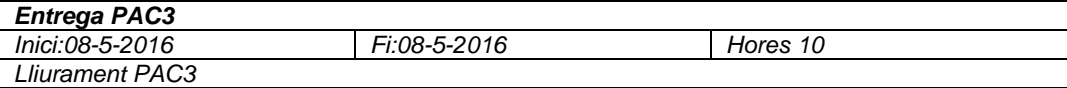

### **Lliurament final**

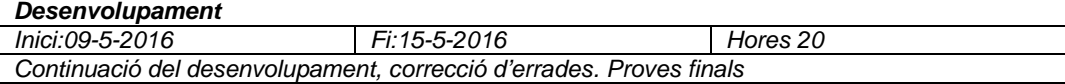

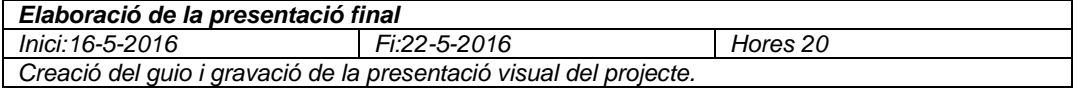

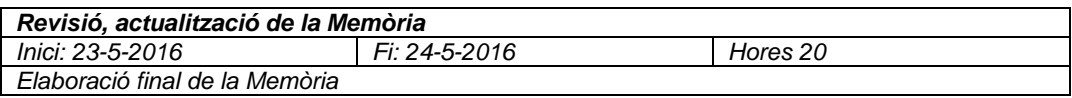

## **Entrega Esborrany de la Memòria**

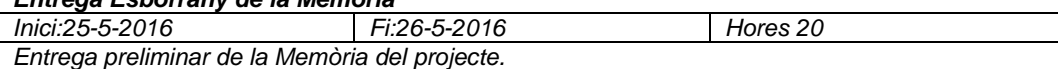

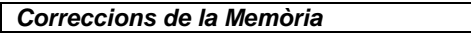

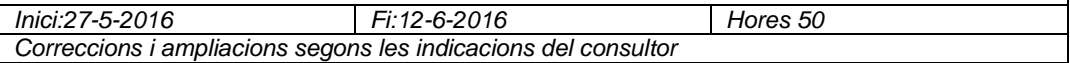

## **Entrega final de la Memòria**

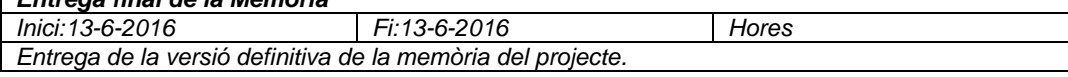

## **Defensa Virtual**

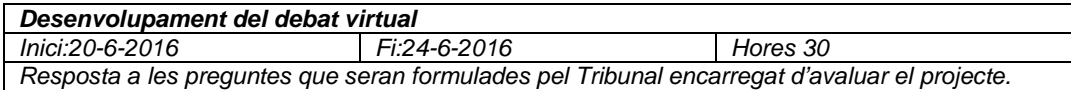

#### **3.4. Diagrama de Gantt.**

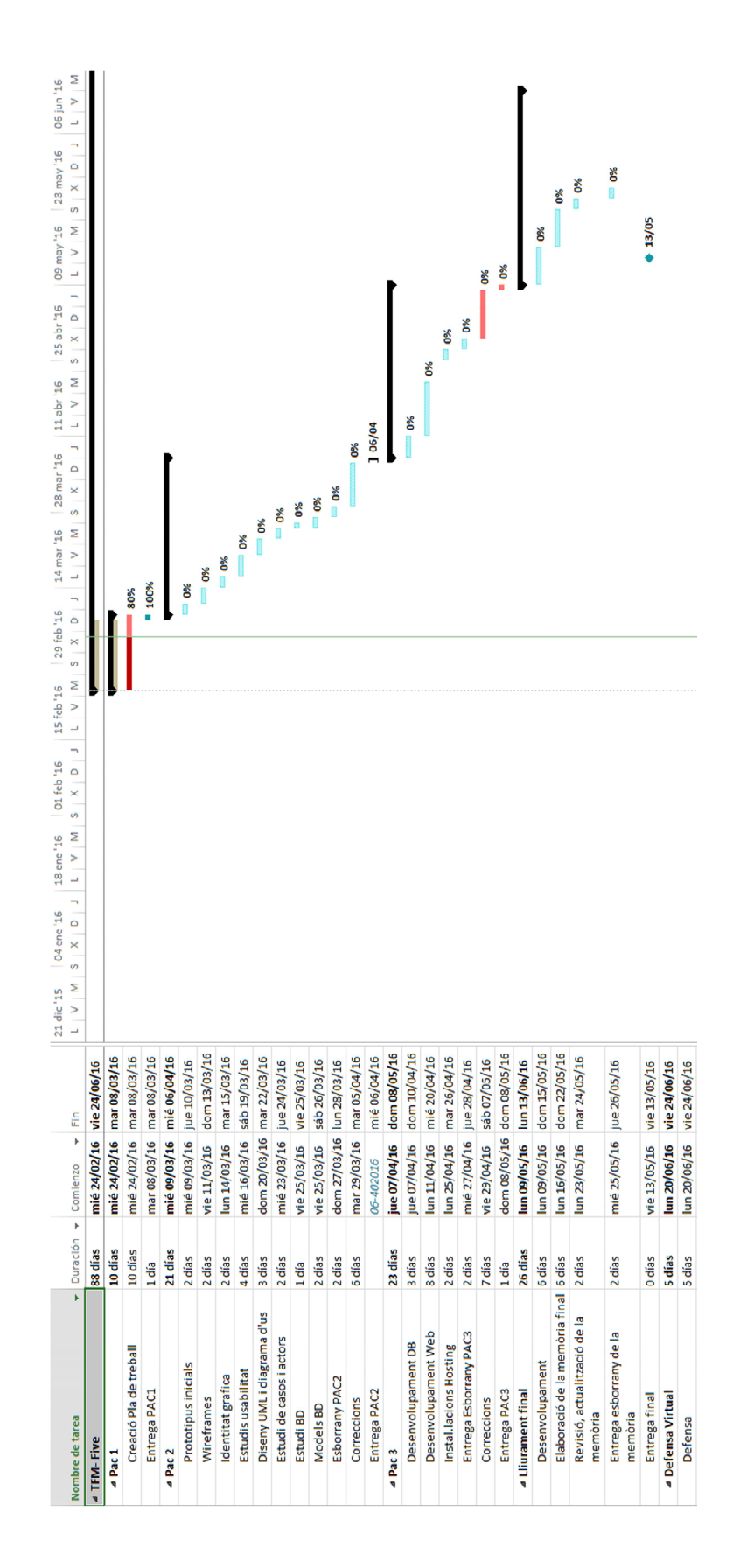

## **4. Recursos emprats**

En aquest apartat es detallen el recursos necessaris per a dur a terme el projecte.

## **4.1 Hardware.**

- Ordinador sobretaula HP.
- Tabletes per visualització
- Servidors (Arsys.es) proves d'instal·lació.

## **4.2 Software.**

- Sistema de gestió de base de dades MYSQL.
- Diagrames UML
- Diagrames de casos
- Desenvolupament PHP
- iFrames CodeIgnater
- Eines per l'elaboració de diagrames de Gantt.
- Retocs fotogràfics Adobe Photoshop
- Diagrames UML MagicDraw
- Gravacions de pantalla i audio QuickTime.

Per l'elaboració dels documents d'aquest projectes, utilitzarem les aplicacions Microsoft, entorns de treball Eclipse, navegadors Firefox, Internet Explorer.

# **5. Rols i participants**

Tindrem els següents rols:

- Ignasi Lorente Puchades (Consultor): Rol client.
- Robert Artesona Torres (Alumne): Rol empresa desenvolupadora.

## **6. Anàlisis de riscos**

En el desenvolupament del projecte podem intervindré una sèrie de factors on la seva realització ens pot afectar seriosament la seva realització i que podem identificar com a riscos.

Els riscos identificats en aquest projecte son:

- Inexperiència en l'ús de les tecnologies necessàries per a desenvolupar el projecte.
- Disponibilitat real de temps de dedicació, ja que podria arribar a ser significativament diferent al que s'hagués previs al principi
- Problemes amb el suport Informàtic.
- Problema amb pèrdua de dades.
- Incorrecta planificació del projecte.

## **7. Valoració econòmica**

Per la valoració econòmica s'ha ajuntat les tres ares principals en la creació del producte. (Anàlisis, disseny i desenvolupament) i hem assignat un preu per hora que se li assignarà a l`únic treballador del projecte. Podem estimar que el cost brut per la confecció 14.850€, Calculant les jornades de treball a 30€/h, tenint en conte un increment del 10% per cobrir possibles imprevistos.

També partim de la premissa que els programaris utilitzats són lliures.

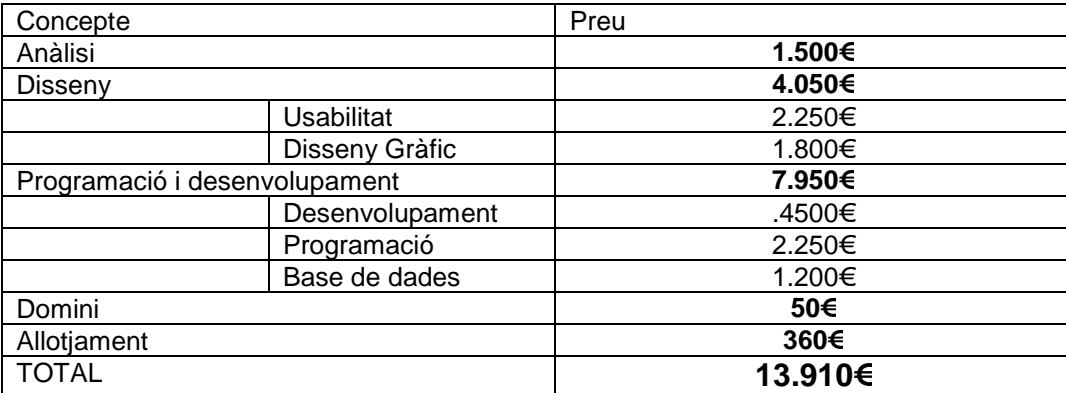

## **8. Estructura del projecte**

## **8.1 Descripció de les activitats**

Després de la realització completa, les entregues parcials que es realitzaran durant el curs de l'avaluació continua i que es contemplen en la planificació realitzada son els seguiment:

- Pac1
- Pac<sub>2</sub>
- Pac<sub>3</sub>
- Elaboració memòria i presentació

## **8.2 Planificació TF (Pac1)**

En aquesta primera fase, seguin les metodologies de planificació determinarem els tastes necessàries per aconseguir els objectius del projecte, com ara esforços, els recursos necessaris per a portar a fi, així com les valoracions econòmiques.

## **8.3 Desenvolupament BD**

S'ha optat per la utilització de bases de dades relacionals amb els gestor de bases de dades MYSQL.

- Gran capacitat de manejar volum de dades.
- La base de dades pot ser controlada mitjançant funcions PHP.
- Alta velocitat de lectura i escriptura.

## **8.4 Desenvolupament Aplicatiu**

Arquitectura MVC.

Hem empleat el patró d'arquitectura de software Model-Vista-Controlador mitjançant el iframe Codeignater, que ens permet millorar la forma de treballar i fer-ho amb major velocitat. L'ús d'aquest patró es base en seguir les millors practiques de la enginyeria dels software: La reutilització del codi i la separació de conceptes.

S'ha optat per aqueta solució per la versalitat i comoditat que brinda aquest patró a l'hora de crear aplicacions web.

El nostre desenvolupament web tindrà el següent patró:

- Model: Estructura de dades. Es processant i obteniment les dades.
- Controlador: Gestiona les dades amb les vistes.
- Vistes: Mostrar i manipular les dades. Tindrem tot el codi HTML

## **8.5 Elaboració memòria i presentació**

La memòria ha de sintetitzar el treball realitzat i mostrar clarament que hem arribat als objectius proposats. La memòria haurà de contenir la informació revelant que ens permetrà entendre el problema plantejat per TF, la metodologia utilitzada per la seva resolució al problema plantejat.

Una presentació del projecte, dirigida al públic en general sent una presentació creativa i innovadora orientada a la difusió del projecte.

Una presentació en vídeo sobre el projecte de no mes de15 minuts de durada.

Un auto informe de valoració que es reflexionarà sobre l'ús de les competències transversal durant el projecte.

## **9. Regles de negoci**

- Hem de crear la persistència d'una futura aplicació de control logística. (Disseny de la base de dades).
- La nostra empresa disposarà de clients i transportistes en endavant col·laboradors arran de tota Espanya i s'ha de tenir en conta que aquest poden créixer a tota la Comunitat Europea.
- Tots els albarans de carreges del clients i tots les expedicions dels col·laboradors han de quedar enregistrats en la base dades, així com les diferents tarifes dels col·laboradors, dades dels transportistes, flota i dades de clients, amb els seus corresponents fitxer auxiliars.
- Un client pot tenir diferents centres de distribució com de recollides. Tant de carrega d'origen com descarrega destí.
- Un col·laborador ens pot fer tant una carrega completa, carrega fraccionada, treballar per dies, per km o fer enviaments especials.
- Les expedicions rutinàries o diàries d'un client s'introduiran mitjançant l'enviament d'un fitxer XML.
- Podrem fer l'introducció manual d'albarans com fulls de ruta.
- Tota expedició d'un client que surti fora dels estàndards preestablerts amb ell, s'introduiran en un apartat manualment.
- Els col·laboradors podran informar de les seves entregués mitjançant l'enviament d'un fitxer XML o també tindrà la possibilitat de fer una introducció manual de les entregués.
- Totes les operacions d'altes, baixes o modificacions estaran controlades per la base de dades, no s'acceptaran insercions fetes sense haver superat els diferents controls dels paquets.
- Poder realitzar simulacions per veure si un col·laborador es millor que un altre a l'hora d'efectuar una expedició.
- Introducció d'albarans i facturació serveis.

## **10. Mòdul estadístic**

Gràcies a les taules de \_t\_albarans i \_t\_expedicions podrem realitzar les estadístiques.

Tenim dues estructures :

- 1. País  $\rightarrow$  Comunitat  $\rightarrow$  Població  $\rightarrow$  Província
- 2. Clients  $\rightarrow$  Distribuïdors  $\rightarrow$  Recollides

Es podrà saber en tot moment consums per província, població, comunitat o país.

Podrem saber consums a nivell de client com a distribució, recollides.

Es podrà saber quilometrés recorreguts, temps d'entrega d'expedicions, volums de vendes per zones, costos per zones.

## **11. BD**

Hem triat Base de dades MySql

- Base de dades de codi obert.
- Una de les mes importants.
- Número u per desenvolupaments Web.
- Gran rendiment, escalabilitat.
- Facilitat d'us.
- Reducció de costos temps i recursos.
- Suport per a múltiples llenguatges.

## **12. Motor de la BD**

El motor de la base de dades es l'encarregat d'emmagatzemar, manejar i recuperar informació d'una taula. Els dos motors mes coneguts que trobem en MySql son MyISAM o InnoDB. L'elecció d'un o altre dependrà de l'escenari on l'apliquem.

Per torbar la millor relació de qualitat en la nostra aplicació, si necessitem transaccions, claus foranes bloquejos escollirem InnoDB, per contra si ens predominen mes les consultes i més rapidesa escollirem MyISAM.

- InnoDB : Motor d'emmagatzematge transaccional (ACID) amb confirmacions de commit, rollback i recuperacions d'errades. Bloquejos a nivell de fila. Restriccions ForeignKey.
- MyISAM: Molta més velocitat a l'hora de recuperar dades, recomanable per aplicacions amb sentencies SELECT davant de INSERT / UPDATE. Falta d'atomicitat ja que no fa comprovacions d'integritat referencial, no bloqueja.

En la nostra base de dades escollirem el motor MyISAM per la velocitat a l'hora de donar les estadístiques als nostres clients, ja que les dades mestres com clients, transportistes, tarifes variaran poc un cop introduïdes, les insercions de viatges tant per part de client i transportistes tota la seva integritat referencial es farà per programa.

## **13. Disseny**

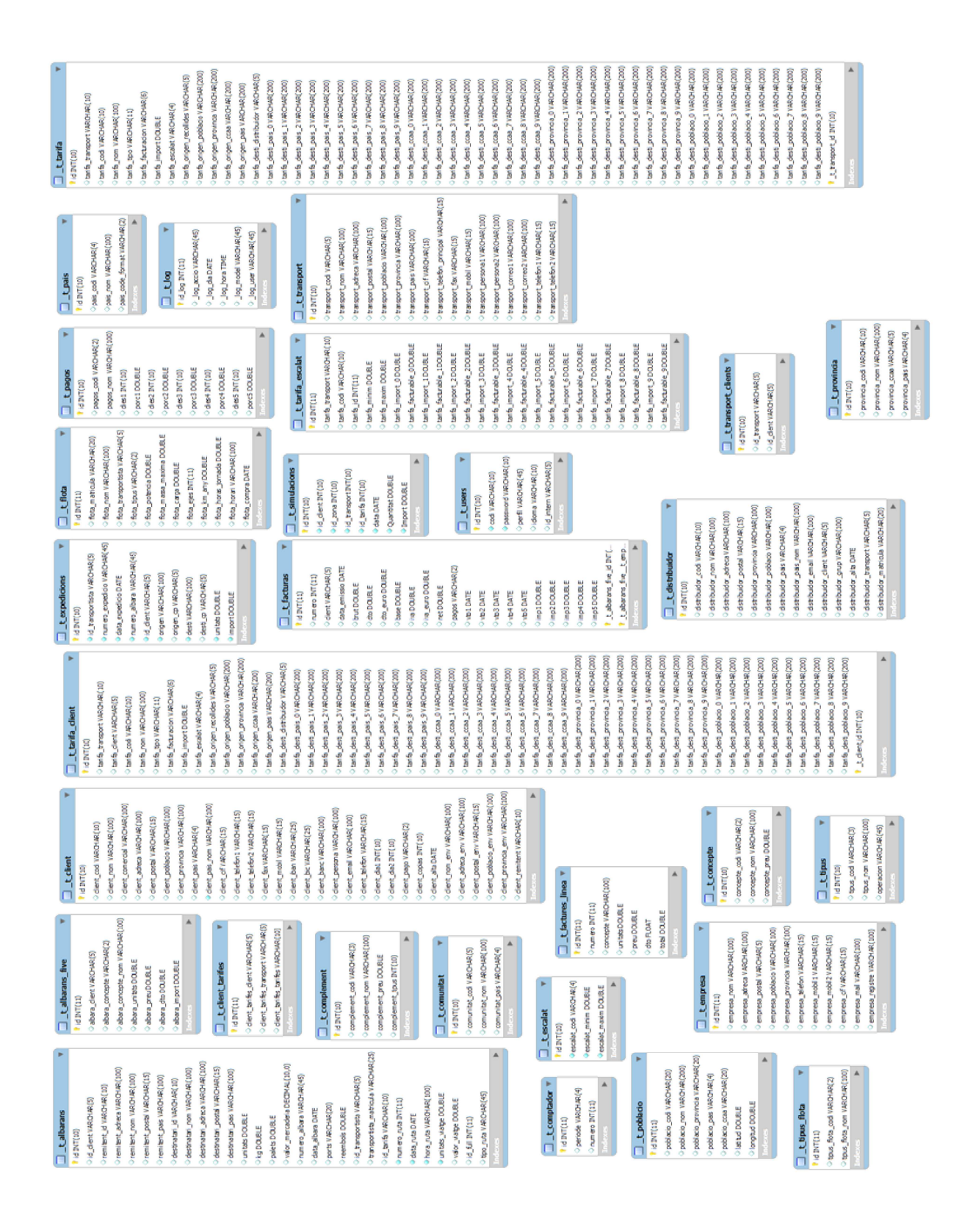

## **14.Model Entitat**

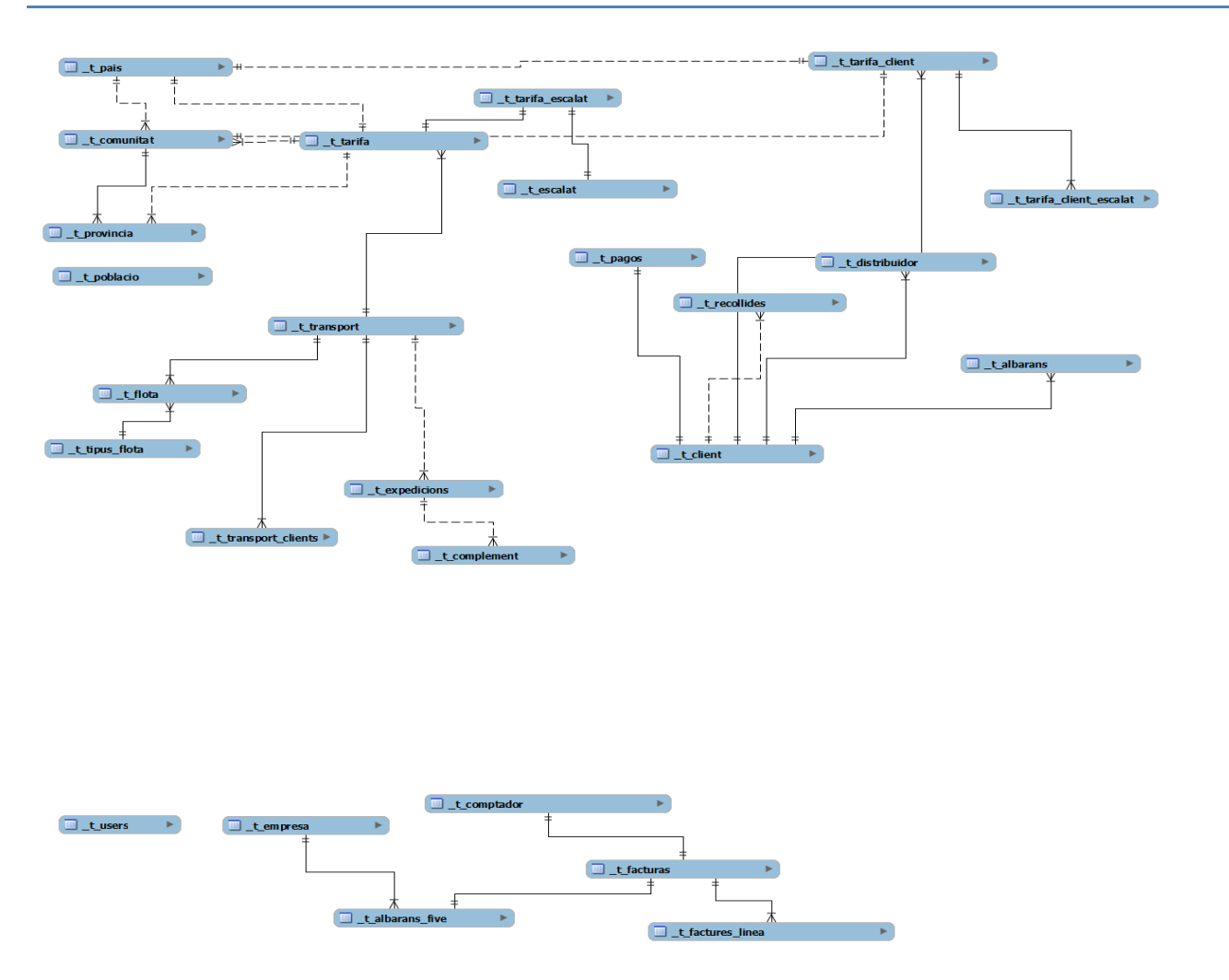

## **14.1 Model entitat.**

## **14.1.1 Disseny fitxers Ajuda.**

## **\_t\_log**

id, log\_accio, log\_dia, log\_hora, log\_model, log\_user.

## **\_t\_user**

id, codi, password, perfil, idioma, id\_intern.

Taula d'usuaris, ens indicarà els perfils dels nostres usuaris, l'idioma per defecte que volen treballar amb l'aplicació i el codi intern dins de la nostra aplicació.

#### **\_t\_pais**

id, pais\_codi, pais\_nom.

#### **\_t\_comunitat**

id, comunitat\_codi, comunitat\_nom, comunitat\_pais.

## **\_t\_provincia**

id, provincia\_codi, provincia\_nom, provincia\_comunitat, provincia\_pais.

#### **\_t\_poblacio**

id, poblacio\_codi, poblacio\_nom, poblacio\_provincia, poblacio\_comunitat, poblacio\_pais.

## **\_t\_tipus**

- id, tipus\_codi, tipus\_nom, operacio.
	- Taula de tipus, ens indicarà com s'han de facturar els complements, per % en la línia o en el total, s'ha de sumar al final de la factura, etc.

## **\_t\_complements**

id, complement codi, complement nom, complement preu, complement tipus.

Taula de complements, imports addicionals que s'han d'incloure en una expedició o en una tarifa.

## **\_t\_escalat**

id, escalat codi, escalat minimescalat maxim.

## **\_t\_pagos**

id, pagos\_codi, pagos\_nom, dies1, porc1, dies2, porc2, dies3, porc3, dies4, porc4, dies5, porc5.

**\_t\_concepte** 

id, concepte\_codi, concepte\_nom, concepte\_preu

Taula de conceptes facturables, ens indicarà els conceptes que li facturarem als nostres clientes o als nostres col·laboradors.

## **\_t\_tipus\_flota**

id, tipus\_flota\_codi, tipus\_flota\_nom

### **\_t\_flota**

id, flota\_matricula, flota\_transportista, flota\_nom, flota\_potencia, flota\_masa\_maxima, flota\_carga, flota\_ejes, flota\_km\_any, flota\_horas\_jornada, flota\_horario, flota\_any\_compra.

Taula de vehicles, per saber una mica dels nostres col·laboradors, nombre de vehicles que te, antiguitat, km que fa, etc.

## **14.1.2 Disseny fitxers Mestres**

## **\_t\_transport**

id, transport\_codi, transport\_nom, transport\_adreca, transport\_postal, transport\_provincia, transport\_poblacio, transport cif, transport telefon principal, transport fax, transport mobil, transport persona1, transport\_persona2, transport\_correo1, transport\_correo2, transport\_telefon1, transport\_telefon2.

## **\_t\_tarifes**

id, tarifa\_codi, tarifa\_nom, tarifa\_transport, tarifa\_poblacio, tarifa\_zona, tarifa\_escalat, tarifa\_minim, tarifa\_maxim, tarimfa\_import, tarifa\_facturable.

Taula de tarifes per col·laborador, ens mostrarà els trams de facturació depenent del tipus d'enviament, s'ha de tenir en compte que si un enviament esta dins d'un tram i aquest no arriba a l'import tarifa facturable es col·locar a l'import de la tarifa facturable.

Una Tarifa sempre estarà composada per un transportista i una població/província d'origen i una zona de destí amb el seu escalat i preu per escalat, també s'indicarà el preu mimin a factura per aquell tram.

Si un transportista te varies delegacions distribuïdes per Espanya ho tindrem solucionat per la població d'origen i els destins d'aquella tarifa ho sabrem per la zona indicada. El camp de facturació mínima serveix perquè mai es podrà facturar un tram que sigui menor que l'anterior per no dir ficaré una mica mes i canvio de tram i surto guanyant.

## **\_t\_tarifes\_escalat**

id, tarifa\_codi, tarifa\_nom, tarifa\_transport, tarifa\_poblacio, tarifa\_zona, tarifa\_escalat, tarifa\_minim, tarifa\_maxim, tarimfa\_import, tarifa\_facturable.

Taula de tarifes per col·laborador, ens mostrarà els trams de facturació depenent del tipus d'enviament, s'ha de tenir en compte que si un enviament esta dins d'un tram i aquest no arriba a l'import tarifa facturable es col·locar a l'import de la tarifa facturable.

## **\_t\_transport\_client**

id, id\_transport, id\_client

Taula de clients per col·laborador d'aqueta manera cada col·laborador solament veurà els seus clients.

## **\_t\_expedicions**

id, id\_transport, numero\_expedicio, data\_expedicio, numero\_albara, id\_client, origen, destí, unitats, import, expedició\_complement, expedicions\_km.

Taula d'expedicions, aquí tindrem totes les expedicions realitzades per cada col·laborador, per així poder comprovar després que això correspon amb l'albarà del client i l'import correspon amb els barems de les tarifes. El programa informarà dels km recorreguts gracies a tenir un origen i un destí.

#### **\_t\_client**

id, client codi, client\_nom, client\_comercial, client\_adreca, client\_postal, client\_provincia, client\_poblacio, client cif, client telefon1, client telefon2, client fax,client mobil, client iban, client bic, client persona, client\_email, client\_telefon, client\_dia1, client\_dia2, client\_pago, client\_copias, client\_alta, client\_nom\_env,client\_adreca\_env, client\_postal\_env, client\_poblacion\_env, client\_provinvia\_env.

## **\_t\_distribuidor**

id, distribuidor codi, distribuidor nom, distribuidor adreca, distribuidor postal, distribuidor provincia, distribuidor\_poblacio, distribuidor\_client,distribuidor\_zona, distribuïdor\_alta.

## **\_t\_recollides**

id, recollides\_codi, recollides\_nom, recollides\_adreca, recollides\_postal, recollides\_provincia, recollides\_poblacio, recollides\_client, recollides\_zona, recollides\_alta

## **\_t\_tarifes\_client**

id, tarifa\_codi, tarifa\_nom, tarifa\_client, tarifa\_transport, tarifa\_poblacio, tarifa\_zona, tarifa\_escalat, tarifa\_minim, tarifa\_maxim, tarimfa\_import, tarifa\_facturable.

Taula de tarifes per client, ens mostrarà els trams de facturació depenent del tipus d'enviament, s'ha de tenir en compte que si un enviament esta dins d'un tram i aquest no arriba a l'import tarifa facturable es col·locar a l'import de la tarifa facturable.

#### **\_t\_tarifes\_client\_escalat**

id, tarifa\_codi, tarifa\_nom, tarifa\_client, tarifa\_transport, tarifa\_poblacio, tarifa\_zona, tarifa\_escalat, tarifa\_minim, tarifa\_maxim, tarimfa\_import, tarifa\_facturable.

#### **\_t\_albarans**

id, id\_client, numero\_albara, data\_albara, id\_distribuidor, origen, destí, unitats, id\_tarifa, id\_complement, albara\_km.

Taula d'albarans, aquí tindrem tots els albarans d'enviament dels nostres clients, per així poder comprovar després que això correspon amb l'expedició dels nostres col·laboradors amb import. El programa informarà dels km recorreguts gracies a tenir un origen i un destí.

#### **14.2 Taules.**

Les taules mes importants de l'aplicació les troben en :

- Albarans
- **Expedicions**
- **Tarifes**
- Tarifes Client

#### **14.2.1 Albarans**

Aquesta taula guardarà tota la informació referents al viatges que planifica el client, els camps que entren en aquesta taula son :

- Remitent : D'aquesta manera el programa podrà saber d'on surt aquesta mercaderia i poder agafar totes les tarifes d'un transportista que surtin d'aquest origen, en aquest moments encara no se sap a quin transportista esta assignat i quin tipus de expedició es (completa o fraccionada).
- Destinatari : Com tota expedició aquest ha de tenir un destí, gracies amb aquest camp ja es podrà seleccionar la tarifa concreta per aquest albarà.

Tant el camp de remitent com destinatari en les seves taules ha d'estar informat el país i la població ja que sinó no es podrà saber en quina tarifa es treballa.

- Quantitat, pes, palets : indicaren la quantitat de la carrega. Per poder saber desprès els costos. Si es carrega completa es dividirà l'import per la quantitat i si es fraccionada es podrà agafar el seu preu per l'escalat de la tarifa seleccionada.
- Ruta : Quan aquest albarà ha set introduït manualment o s'ha pujat automàticament aquest camp ens indicarà quin tipus de ruta es, si es completa o fraccionada per poder descriminar les tarifes del client ja que aquestes estan diferenciades per completes o fraccionades.
- Transportista : Es podran seleccionar les tarifes d'aquest transportista, ja que per saber un preu sempre es necessari saber origen  $\rightarrow$  que ens l'indica el remitent, destí  $\rightarrow$  que ens l'indica el destinatari, tipus de tarifa  $\rightarrow$  saber completa o fraccionada i per l'últim el transportista  $\rightarrow$  que ens donarà el preu del viatge gracies a les seves tarifes.

Un cop un albarà te indicat la ruta i el transportista aquest quedarà tancat per la seva validació a nivell de transportista, per poder desprès fer les previsions de facturació tant a nivell de client com a col·laborador, i naturalment les estadístiques corresponents.

#### **14.2.2 Expedicions**

Aquesta taula nos l'omplirà el col·laborador que ens donarà la conformitat del viatge i el preu, sempre ens farà dos validacions una el viatge que s'ha realitzat i l'altra l'import que subministrem si dona per bo les dos validacions aquesta expedició passarà a estar tancada i ha previsió de facturació. Taula molt important pel costat del col·laborador ja que si aquest no valida la seva feina el sistema tampoc li donarà la conformitat de les seves factures.

### **14.2.3 Tarifes**

Taula on crearem les tarifes per transportista, aquí solament es crearan les tarifes fraccionades per transportista ja que aquests sempre tindran un origen un destí i un escalat per poder saber desprès el preu no es fan a nivell de client ja que son a nivell de destí. Sempre s'ha de tenir en conte que si un preu no arriba al minin a facturar s'agafarà aquest import. Això es te per si les tarifes donen un import millor si es canvia d'escalat i s'augmenta la quantitat in significadament, per exemple :

Si tinc un escalat de 0 a 10 0,20 i faig 10 l'import seria de 2€ però si l'altre escalat de 11 a 20 es a 0,15 i fem 11 es dona 1,65 tenim l'error, llavors entra en joc el camp mínim que sempre es l'import augmentat de l'ultima tarifa de l'escalat anterior en aquest cas ens podria donar 2,5€.

#### **14.2.3 Tarifes Client**

Taula que indicarà les tarifes que te un client per diferents transportistes. Si son tarifes fraccionades es copiarà sencera la tarifa del transportista, si son tarifes completes es crearan per client, ja que cada client envia en un lloc diferent i el material que envia també es diferent. Tota tarifa completa pot ser de diferents maneres, per lloc, dia, km, setmana, mes, etc ... Per saber si s'aplica una tarifa completa el sistema sempre sabrà que es tarifa completa o fraccionada que això ja s'ha indicat en el full de ruta, tant si ve per fitxer com si es fa entrada manual, un cop es sap això, el sistema comença a mirar els albarans que entren en el full i va buscar la tarifa corresponent, per exemple :

Fem una expedició completa que el seu origen es Torrefarrera, descarrega a Barcelona, desprès descarrega a Girona i finalment torna a carregar a Franca i torna a Torrefarrera. Per seleccionar aquesta tarifa el full de ruta estarà composat per un albarana que el seu origen es Torrefarrera i el seu destí es Barcelona, el sistema buscarà d'aquell transportista totes les tarifes completes que comencin amb origen Torrefarrera i el primer destí Barcelona, desprès tindrà un altre albarà que el seu origen es Torrefarrera i el seu destí es Girona, el sistema continua buscant dins de les tarifes seleccionades totes les tarifes que el segon destí fos Girona i per últim un altre albarà que el seu origen es Franca i el seu destí es Torrefarrera, finalment buscarà que el tercer destí d'aquesta tarifa es Franca agafarà aquest origen com a destí perquè el sistema veu en aquest cas que es una expedició de descarregues amb un retorn i finalment el últim pas el retorn, en aquest cas es a Torrefarrera. Si fos una expedició de solament anada sense tornada tots els orígens serien els mateixos. D'aquesta manera si una expedició es igual però l'últim albarà el seu origen es Torrefarrera Franca no s'agafaria aquesta per que ens faltaria un altre albarà amb origen Torrefarrera i destí Torrefarrera.

## **15.Procediments - Triggers**

## **Recerca tarifa.**

Entrada : Codi Població. Quantitat. Sortida : Import.

Es farà una cerca pel codi d'entrada, si aquest no retorna res es tornarà a fer un altra cerca agafant els dos primers dígits que ens indica la província i es tornarà a fer un altra cerca.

Si es troba resultat es retornarà l'import que es te aplicar. Es farà el càlcul si aquest es inferior a la tarifa facturable es retornarà aquest import.

## **16.Funcionalitats Web**

## **16.1 Validació web.**

L'aplicatiu contarà de tres tipus de perfils, perfil Administratiu, perfil Client, perfil Col·laborador. Per poder controlar el sistema de perfils utilitzarem la taula \_t\_users, gracies a ella podrem saber el perfil assignat, també sabrem el codi del client o del transportista intern a la nostra base de dades i per últim també ens informarà de l'idoma per defecte a presentar l'aplicació.

Pantalla de entrada :

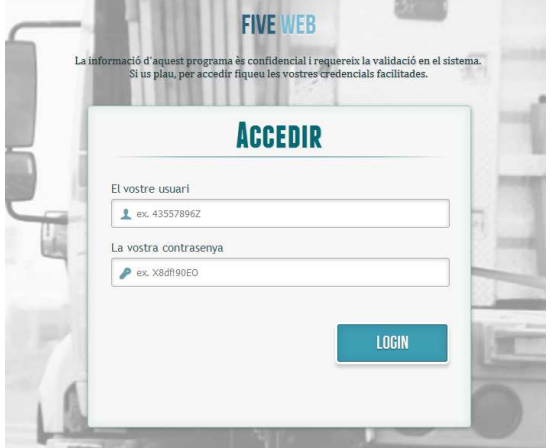

Si realitzem l'entrada amb perfil de col·laborador el nostre menú serà el següent:

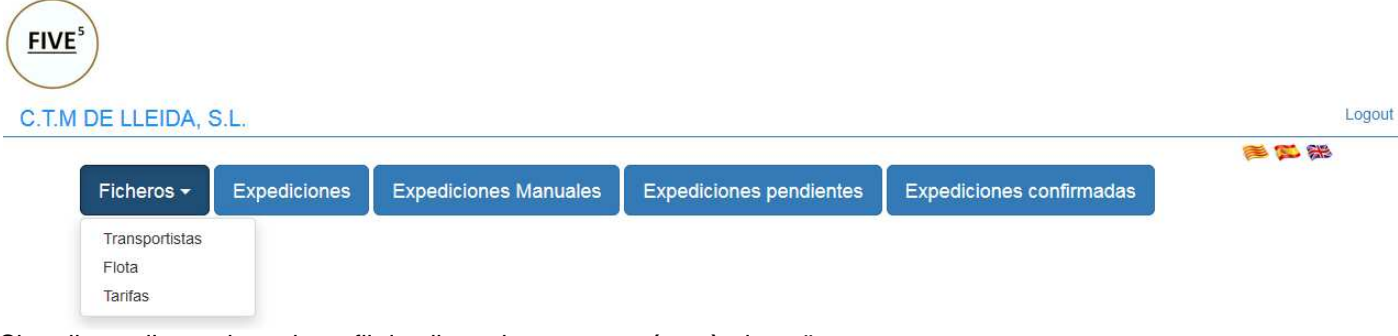

Si realitzem l'entrada amb perfil de client el nostre menú serà el següent :

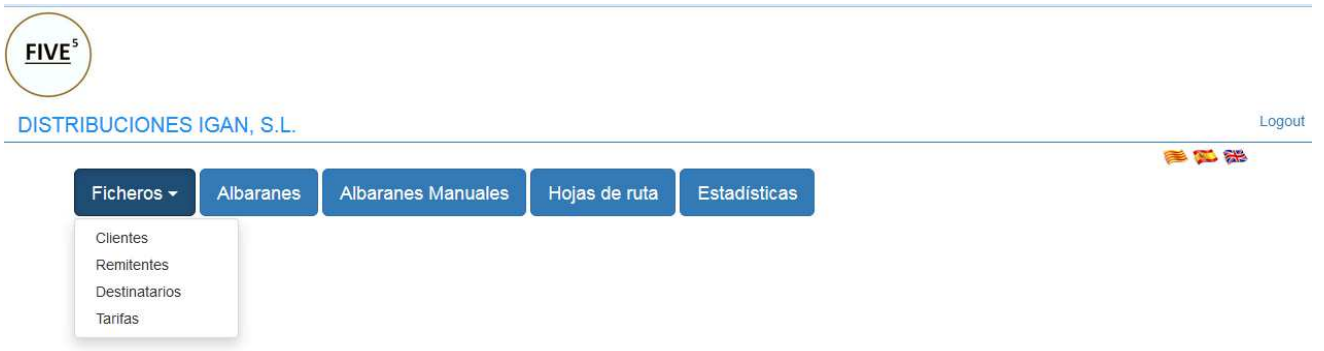

Per últim si entrem amb perfil administratiu :

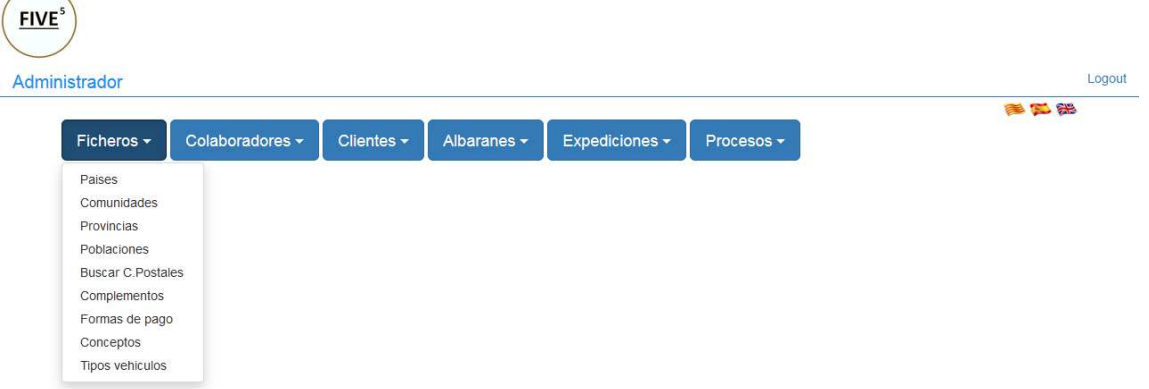

## **16.2 Perfil col·laborador.**

Aquest perfil constarà de les següents opcions :

- Fitxers
	- o Transportistes
	- o Flota
	- o Tarifes
- Expedicions
- Expedicions manuals
- Expedicions pendents
- Expedicions confirmades

## **16.2.1 Fitxers**

El col·laborador podrà veure les seves dades com també ens tindrà informat del tipus de flota que te, disponibilitat, tipus de vehicles i sobre tot ens mantindrà informat sobre les seves tarifes que haurem negociat amb ell,

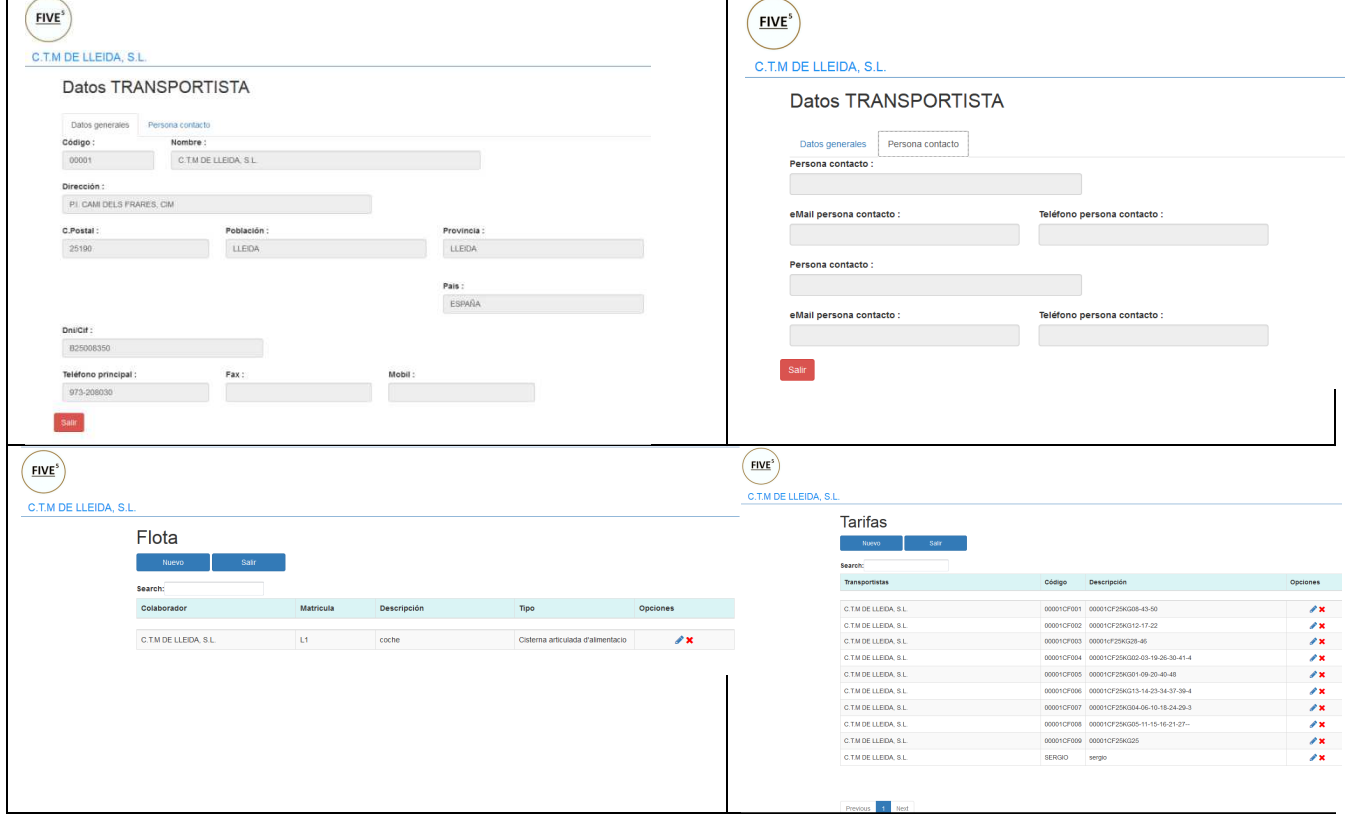

### **16.2.2 Expedicions**

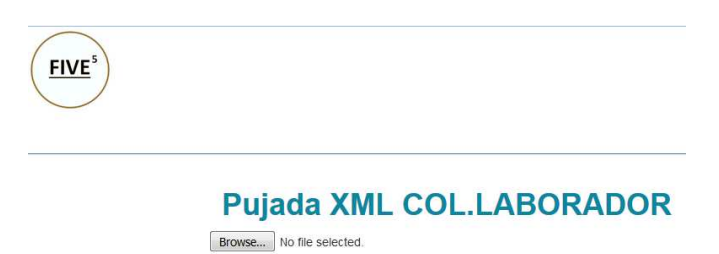

Pujar Netejar Sortin

El col·laborador podrà pujar de cop totes les seves expedicions en un format XML, aquest arxiu serà carregat automàticament en la taula \_t\_expedicions per desprès poder-la creuar amb la taula d'albarans i poder saber si son o no correctes les expedicions.

Figures de l'esquema.

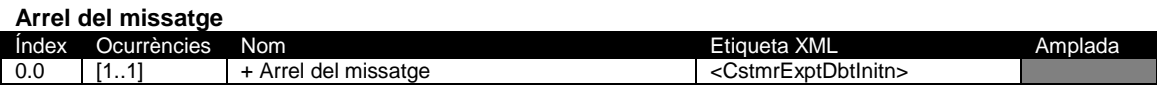

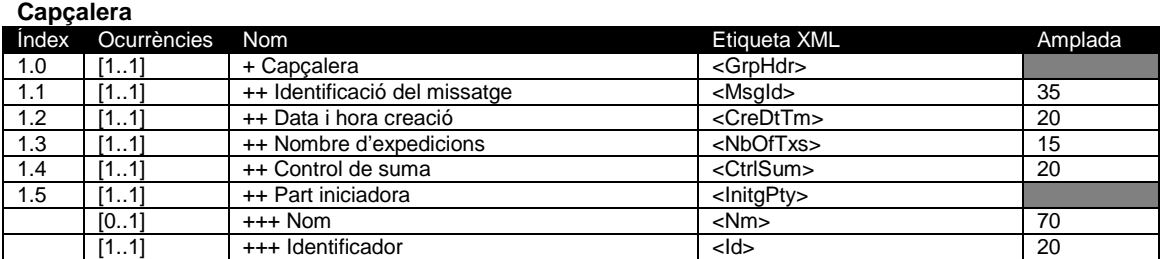

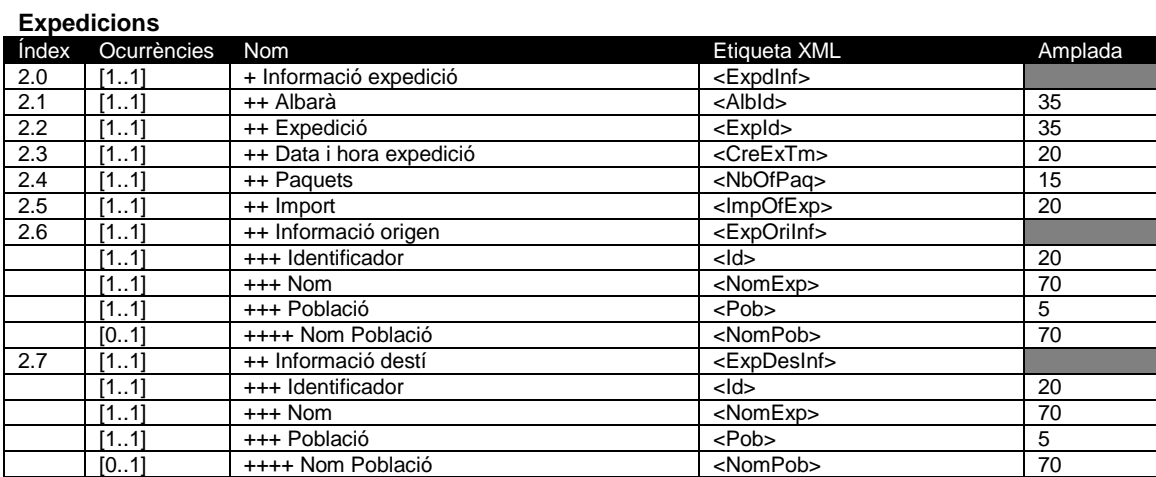

#### **Descripció dels elements del missatge.**

Es descriuran a continuació les diferents etiquetes que formen part del missatge.

#### **Arrel del missatge**

- Identifica el tipus de missatge, iniciació d'expedicions.
- Etiqueta XML : <CstmrExptDbtInitn>
- Ocurrències: [1..1]

#### **1.0 Capçalera**

- Conjunt de característiques compartides en totes les expedicions.
- Etiqueta XML : <GrpHdr>
- Ocurrències: [1..1]

#### **1.1 Identificació del missatge**

- Referència assignada per la part iniciadora per identificar el missatge de forma inequívoca.
- Etiqueta XML : <MsgId>
- Ocurrències: [1..1]
- Format: Max35Text / Min 1Text
- **Regla :** El presentador s'ha d'assegurar que aquesta referència es única per cada enviament.

#### **1.2 Data i hora creació**

- Data i hora quan s'ha creat les instruccions d'expedicions.
- Etiqueta XML : <CreDtTm>
- Ocurrències: [1..1]
- Format: YYYY-MM-DDThh:mm:ss
- **Exemple :**<CreDtTm>2016-01-25T09:25:15</CreDtTm>

#### **1.3 Nombre d'expedicions**

- Nombre d'operacions individuals que conte el missatge.
- Etiqueta XML : <NbOfTxs>
- Ocurrències: [1..1]
- Format: Max15Text

#### **1.4 Control de suma**

- Suma total de totes les expedicions incloses en el missatge.
- Etiqueta XML : <CtrlSum>
- Ocurrències: [1..1]
- Format: Max20Text / Min 1Text
- **Regla :** 20 dígits, 2 d'ells son decimals, els dígits corresponents als decimals aniran separats per un punt.

#### **1.5 Part iniciadora**

- Part qui representa el missatge.
- Etiqueta XML : <InitgPty>
- Ocurrències: [1..1]

#### **Nom**

- Nom qui representa.
- Etiqueta XML : <Nm>
- Ocurrències: [0..1]
- Format: Max70Text / Min 1Text

#### **Identificador**

- Identificarà qui representa
- Etiqueta XML : <ld>
- Ocurrències: [1..1]
- Format: Max20Text / Min 1Text
- **Regla :** Aquest codi serà subministrat per FIVE.

#### **2.0 Expedicions**

- Conjunt de característiques de cada expedició inclosa en el missatge.
- Etiqueta XML : <ExpdInf>
- Ocurrències: [1..1]

#### **2.1 Albarà**

- Referència assignada pel client de l'enviament.
- Etiqueta XML : <AlbId>
- Ocurrències: [1..1]
- Format: Max35Text / Min 1Text
- **Regla :** Camp obligatori, informat en els albarans d'enviament.

### **2.2 Expedició**

- Referència assignada per la part iniciadora.
- Etiqueta XML : <ExpId>
- Ocurrències: [1..1]
- Format: Max35Text / Min 1Text
- **Regla :** Camp obligatori, aquesta referència ha de ser única per la part iniciadora.

#### **2.3 Data i hora expedició**

• Data i hora quan s'ha realitzat l'expedició

- Etiqueta XML : <CreExTm>
- Ocurrències: [1..1]
- Format: YYYY-MM-DDThh:mm:ss
- **Exemple :**<CreExTm>2016-01-25T09:25:15</CreExTm>

#### **2.4 Paquets**

- Nombre de paquets, Kg que conte aquesta expedició.
- Etiqueta XML : <NbOfPaq>
- Ocurrències: [1..1]
- Format: Max20Text / Min 1Text
- **Regla :** 20 dígits, 2 d'ells son decimals, els dígits corresponents als decimals aniran separats per un punt.

#### **2.5 Import**

- Import total referent a l'expedició.
- Etiqueta XML : <ImpOfExp>
- Ocurrències: [1..1]
- Format: Max20Text / Min 1Text
- **Regla :** 20 dígits, 2 d'ells son decimals, els dígits corresponents als decimals aniran separats per un punt.

#### **2.6 Informació Origen**

- Part qui representa l'origen de l'expedició.
- Etiqueta XML : <ExpOriInf>
- Ocurrències: [1..1]

#### **Identificador**

- Identificarà l'origen de l'expedició.
- Etiqueta XML : <Id>
- Ocurrències: [1..1]
- Format: Max20Text / Min 1Text

#### **Nom**

- Nom de la persona d'origen de l'expedició.
- Etiqueta XML : <NomExp>
- Ocurrències: [1..1]
- Format: Max70Text / Min 5 Text

#### **Població**

- Codi postal dela població/província origen de l'expedició.
- Etiqueta XML : <Pob>
- Ocurrències: [1..1]
- Format: Max5Text / Min 5 Text
- **Regla :** 5 dígits, omplerts amb ceros, ens indicarà el codi postal del lloc.

#### **Nom Població**

- Nom de la població/província origen de l'expedició.
- Etiqueta XML : <NomPob>
- Ocurrències: [0..1]
- Format: Max70Text

#### **2.7 Informació Destí**

- Part qui representa el destí de l'expedició.
- Etiqueta XML : <ExpDesInf>
- Ocurrències: [1..1]

#### **Identificador**

- Identificarà el destí de l'expedició.
- Etiqueta XML : <Id>
- Ocurrències: [1..1]
- Format: Max20Text / Min 1Text

## **Nom**

- Nom de la persona de destí de l'expedició.
- Etiqueta XML : <NomExp>
- Ocurrències: [1..1]
- Format: Max70Text / Min 5 Text

#### **Població**

- Codi postal de la població/província destí de l'expedició.
- Etiqueta XML : <Pob>
- Ocurrències: [1..1]
- Format: Max5Text / Min 5 Text
- **Regla :** 5 dígits, omplerts amb ceros, ens indicarà el codi postal del lloc.

#### **Nom Població**

- Nom de la població/província destí de l'expedició.
- Etiqueta XML : <NomPob>
- Ocurrències: [0..1]
- Format: Max70Text

En el procés de validació es comprovarà que el nombre d'expedició estigui informat igualment que el nombre d'albarà. Origen i destí de l'expedició, unitats i import que es facturarà per aquesta expedició. Si es passen tots els controls de validació s'inserís un registre, si es detecta que el nombre d'expedició ja existeix i no esta validat es modificarà l'existent amb les noves dades, pel contrari si existeix i esta validat es donarà per erroni. Es faran unes crides al Google maps per que ens retorni els km que hi ha entre origen i destí. Al finalitzar el procés es mostraran tots els registres que el sistema a descartat i s'enviarà un missatge tant al transportista com a la nostra empresa amb la carrega efectua indicant import total i nombre d'expedicions confirmades o modificades.

#### **16.2.3 Expedicions manuals**

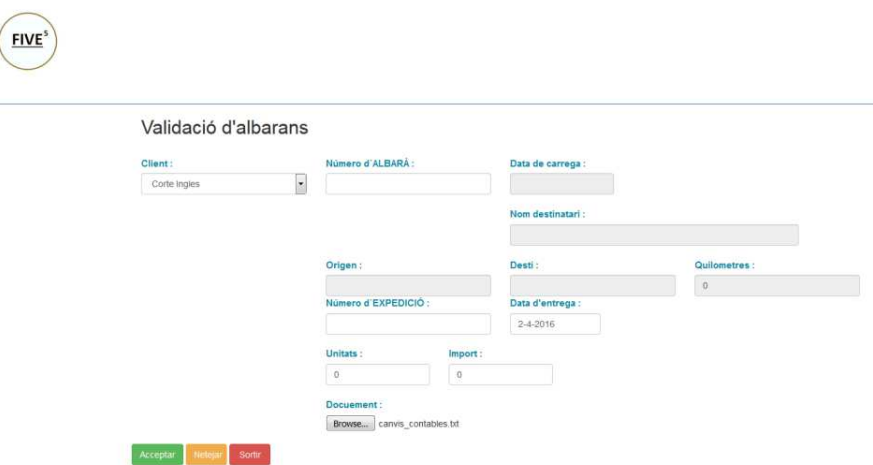

També el sistema esta preparat per fer introduccions manuals, ja que els nostres col·laboradors poden ser grans companyies com UPS, o petits autònoms que portin un petit camió i l'estem ajudant a la introducció de les dades i facilitar la conformitat de les seves factures.

A l'hora d'introduir les dades també es realitzaran una sèrie de controls, primer que es pot observar indicarà de quin client esta treballant, aquí solament podrà veure els seus clients, nombre d'albarà que si el sistema detecta que ja existeix ho informarà

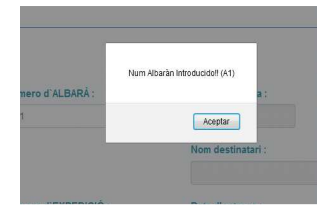

Al detectar que ja existeix les dades que s'introduiran es modificaran sobre el registre antic, sempre que aquest nombre no hagi estat ja validat.

Si el nombre d'expedició també ha esta introduït prèviament el sistema també ens informarà.

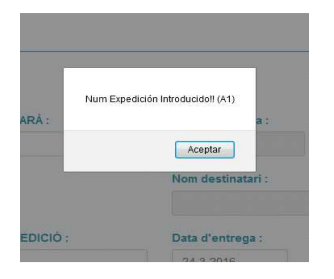

Si totes les dades son correctes s'introduirà o actualitzarà el registres.

Finalment per facilitar el cobrament d'aquest enviament el col·laborador podrà fer una fotografia al document ja signat pel client i pujar-lo al nostre sistema, que aquest enviarà un eMail al client amb el albarà ja signat.

## **16.2.4 Albarans pendents**

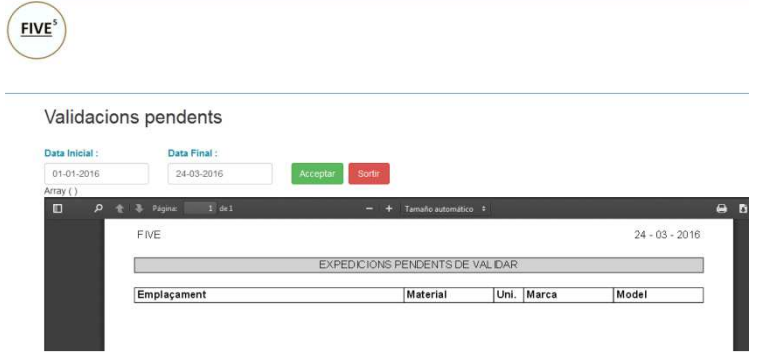

Es podrà saber en tot moment tota la informació que ens falta per validar pel sistema, ja que s'establirà un dia de tancament per poder fer les validacions de les dades e informar de les anomalies que es vagin trobant.

### **16.2.5 Validacions confirmades**

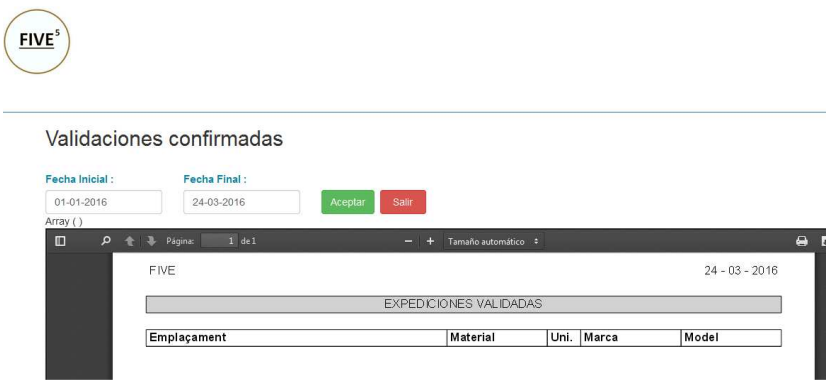

Es podrà saber en tot moment tota la informació que tenim confirmada pel sistema, d'aquesta manera els nostres col·laboradors podran preveure la seva facturació.

## **16.3 Perfil client.**

Aquest perfil constarà de les següents opcions :

- Fitxers
	- o Clients
	- o Remitents
	- o Destinataris
	- o Tarifes
- Albarans
- Albarans especials
- Fulls de ruta
- **Estadístiques**

### **16.3.1 Fitxers**

El client podrà veure les seves dades com també ens tindrà informat del seus diferents llocs de recollida i destinataris del material. Despondrà d'un lloc per veure les seves tarifes comuns, aquestes seran les fraccionades i les seves pròpies que seran les de carrega completa, s'ha fet aquesta distinció ja que cada client tindrà diferents tipus de carreges completes i llocs.

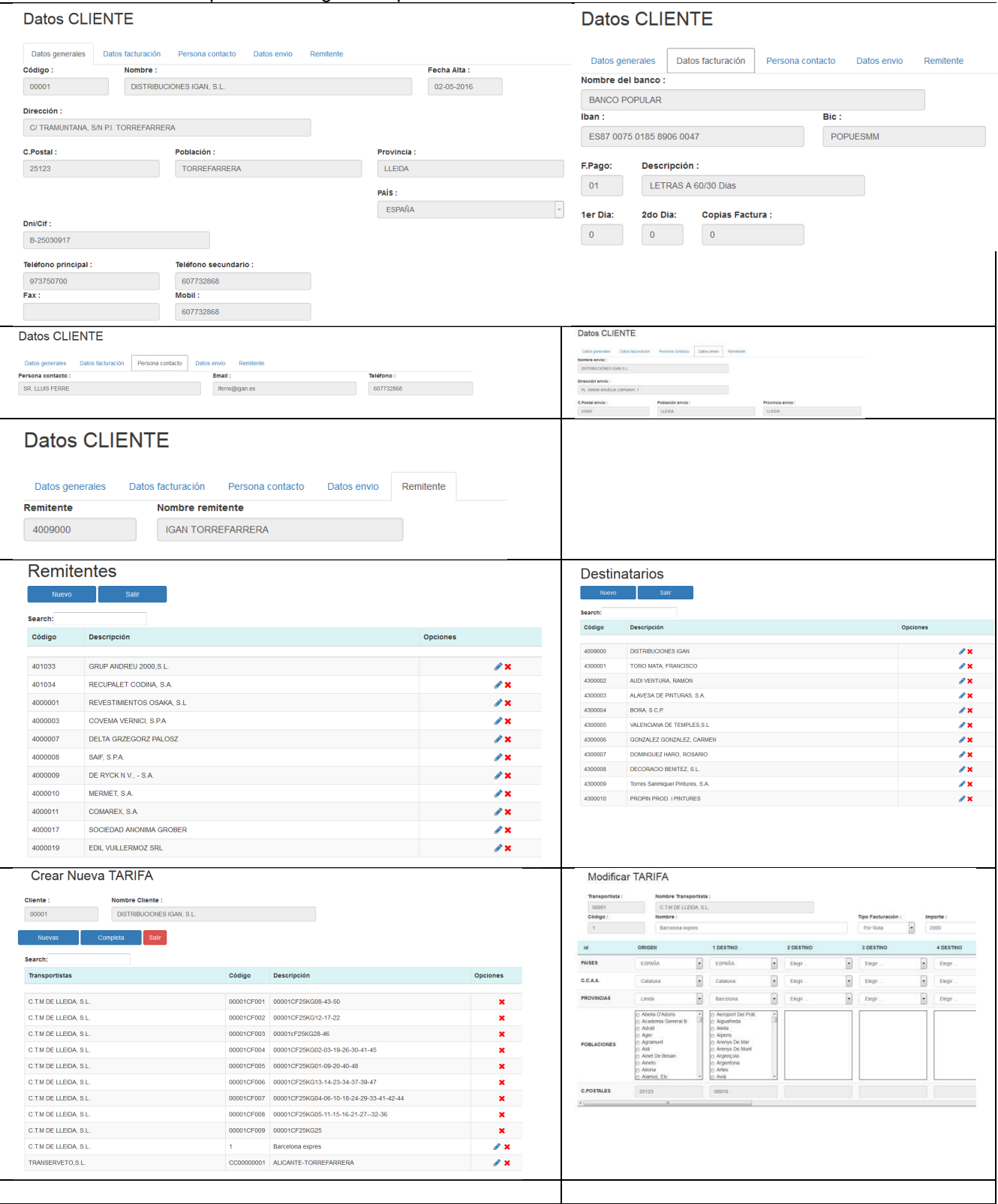

#### **16.3.2 Albarans**

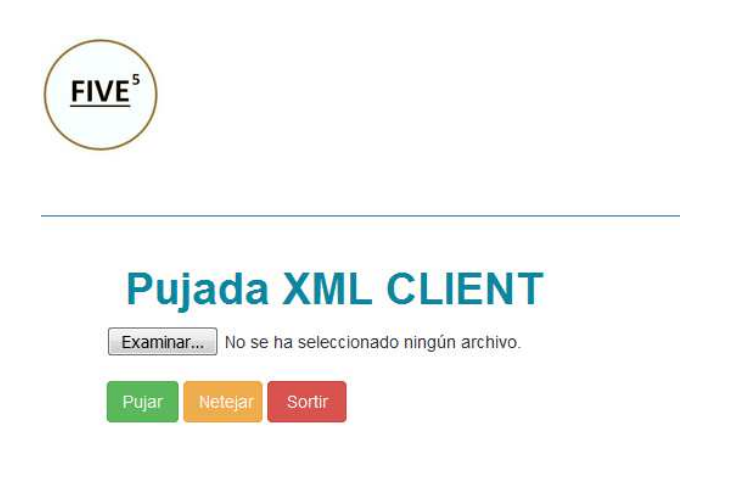

El client ens informarà de tots els seus viatges que efectua diàriament cap als seus distribuïdors, en un format XML, aquestes dades seran carregades en la taula \_t\_albarans.

Figures de l'esquema.

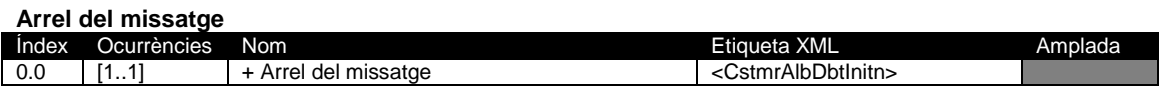

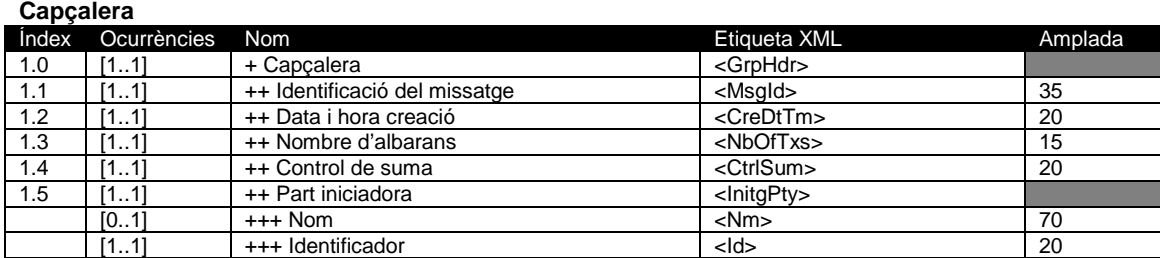

**Albarans** 

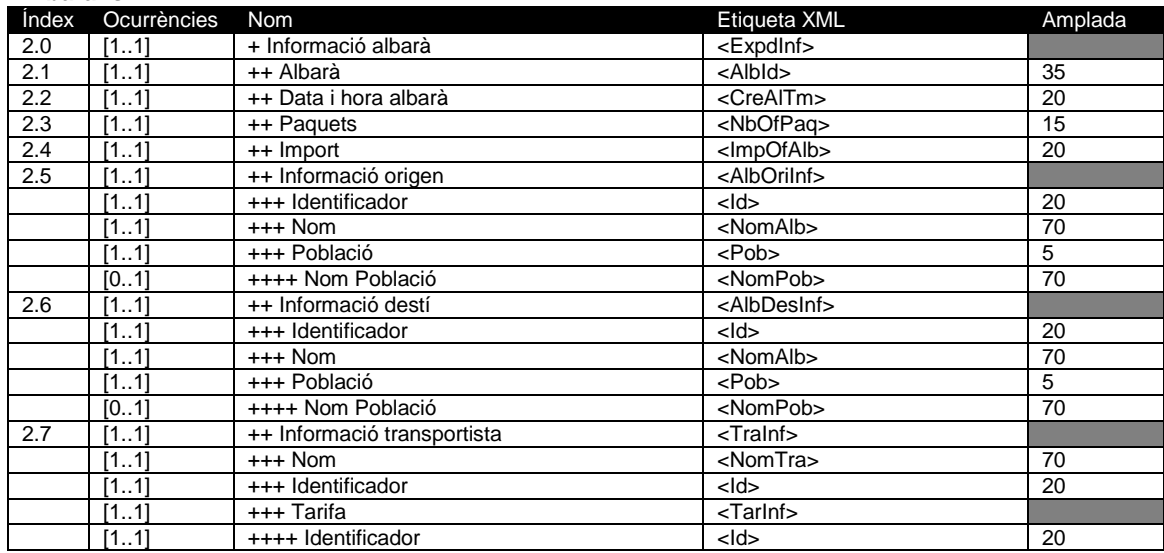

### **Descripció dels elements del missatge.**

Es descriuran a continuació les diferents etiquetes que formen part del missatge.

#### **Arrel del missatge**

- Identifica el tipus de missatge, iniciació dels albarans
- Etiqueta XML : <CstmrAlbDbtInitn>
- Ocurrències: [1..1]

#### **1.0 Capçalera**

- Conjunt de característiques compartides en tots els albarans.
- Etiqueta XML : <GrpHdr>
- Ocurrències: [1..1]

#### **1.1 Identificació del missatge**

- Referència assignada per la part iniciadora per identificar el missatge de forma inequívoca.
- Etiqueta XML : <MsgId>
- Ocurrències: [1..1]
- Format: Max35Text / Min 1Text
- **Regla :** El presentador s'ha d'assegurar que aquesta referència es única per cada enviament.

#### **1.2 Data i hora creació**

- Data i hora quan s'ha creat les instruccions dels albarans
- Etiqueta XML : <CreDtTm>
- Ocurrències: [1..1]
- Format: YYYY-MM-DDThh:mm:ss
- **Exemple :**<CreDtTm>2016-01-25T09:25:15</CreDtTm>

#### **1.3 Nombre d'expedicions**

- Nombre d'operacions individuals que conte el missatge.
- Etiqueta XML : <NbOfTxs>
- Ocurrències: [1..1]
- Format: Max15Text

#### **1.4 Control de suma**

- Suma total de tots els albarans inclosos en el missatge.
- Etiqueta XML : <CtrlSum>
- Ocurrències: [1..1]
- Format: Max20Text / Min 1Text
- **Regla :** 20 dígits, 2 d'ells son decimals, els dígits corresponents als decimals aniran separats per un punt.

#### **1.5 Part iniciadora**

- Part qui representa el missatge.
- Etiqueta XML : <InitgPty>
- Ocurrències: [1..1]

#### **Nom**

- Nom qui representa.
- Etiqueta XML : <Nm>
- Ocurrències: [0..1]
- Format: Max70Text / Min 1Text

#### **Identificador**

- Identificarà qui representa
- Etiqueta XML : <Id>
- Ocurrències: [1..1]
- Format: Max20Text / Min 1Text
- **Regla :** Aquest codi serà subministrat per FIVE.

#### **2.0 Albarans**

- Conjunt de característiques de cada albarà inclòs en el missatge.
- Etiqueta XML : <AlbdInf>
- Ocurrències: [1..1]

#### **2.1 Albarà**

- Referencia assignada pel client de l'enviament.
- Etiqueta XML : <AlbId>
- Ocurrències: [1..1]
- Format: Max35Text / Min 1Text
- **Regla :** Camp obligatori, informat en els albarans d'enviament.

#### **2.2 Data i hora albarà**

- Data i hora quan s'ha realitzat l'albarà
- Etiqueta XML : <CreAlTm>
- Ocurrències: [1..1]
- Format: YYYY-MM-DDThh:mm:ss
- **Exemple :**<CreExTm>2016-01-25T09:25:15</CreExTm>

#### **2.3 Paquets**

- Nombre de paquets, Kg que conte aquest albarà.
- Etiqueta XML : <NbOfPaq>
- Ocurrències: [1..1]
- Format: Max20Text / Min 1Text
- **Regla :** 20 dígits, 2 d'ells son decimals, els dígits corresponents als decimals aniran separats per un punt.

### **2.4 Import**

- Import total referent a l'albarà.
- Etiqueta XML : <ImpOfAlb>
- Ocurrències: [1..1]
- Format: Max20Text / Min 1Text
- **Regla :** 20 dígits, 2 d'ells son decimals, els dígits corresponents als decimals aniran separats per un punt.

#### **2.5 Informació Origen**

- Part qui representa l'origen del'albarà.
- Etiqueta XML : <AlbOriInf>
- Ocurrències: [1..1]

#### **Identificador**

- Identificarà l'origen de l'albarà.
- Etiqueta XML : <Id>
- Ocurrències: [1..1]
- Format: Max20Text / Min 1Text

#### **Nom**

- Nom de la persona d'origen de l'albarà.
- Etiqueta XML : <NomAlb>
- Ocurrències: [1..1]
- Format: Max70Text / Min 5 Text

#### **Població**

- Codi postal de la població/província origen de l'albarà.
- Etiqueta XML : <Pob>
- Ocurrències: [1..1]
- Format: Max5Text / Min 5 Text
- **Regla :** 5 dígits, omplerts amb ceros, ens indicarà el codi postal del lloc.

#### **Nom Població**

- Nom de la població/província origen de l'albarà.
- Etiqueta XML : <NomPob>
- Ocurrències: [0..1]
- Format: Max70Text

#### **2.6 Informació Destí**

- Part qui representa el destí de l'albarà.
- Etiqueta XML : <AlbDesInf>
- Ocurrències: [1..1]

#### **Identificador**

- Identificarà el destí de l'albarà.
- Etiqueta XML : <Id>
- Ocurrències: [1..1]
- Format: Max20Text / Min 1Text

#### **Nom**

- Nom de la persona de destí de l'albarà.
- Etiqueta XML : <NomAlb>
- Ocurrències: [1..1]

• Format: Max70Text / Min 5 Text

#### **Població**

- Codi postal de la població/província destí de l'albarà.
- Etiqueta XML : <Pob>
- Ocurrències: [1..1]
- Format: Max5Text / Min 5 Text
- **Regla :** 5 dígits, omplerts amb ceros, ens indicarà el codi postal del lloc.

#### **Nom Població**

- Nom de la població/província destí de l'albarà.
- Etiqueta XML : <NomPob>
- Ocurrències: [0..1]
- Format: Max70Text

#### **2.7 Informació transportista**

- Part qui representa el transportista de l'albarà.
- Etiqueta XML : <TraInf>
- Ocurrències: [1..1]

#### **Nom**

- Nom del transportista.
- Etiqueta XML : <NomTra>
- Ocurrències: [1..1]
- Format: Max70Text / Min 5 Text

#### **Identificador**

- Codi identificador per aquest transportista.
- Etiqueta XML : <Id>
- Ocurrències: [1..1]
- Format: Max20Text
- **Regla :** Aquest codi ha de ser únic per client d'enviaments per poder agrupar els seus enviaments.

#### **Tarifa**

- Par que representa la tarifa de l'albarà.
- Etiqueta XML : <TarInf>
- Ocurrències: [0..1]

#### **Identificador**

- Codi identificador per aquesta tarifa.
- Etiqueta XML : <Id>
- Ocurrències: [1..1]
- Format: Max20Text
- **Regla :** Aquest codi ha de ser únic per client d'enviaments per poder identificar diferents tarifes d'enviaments.

Si es detecta un nombre d'albarà ja introduït i no esta validat es modificaran les dades amb les noves introduïdes. El sistema també informarà de les dades rebutjades e enviarà un missatge al client i a la nostra empresa amb l'import i dades introduïdes o modificades.

També es mostraran per pantalla tots els albarans rebutjats.

#### **16.3.3 Albarans especials**

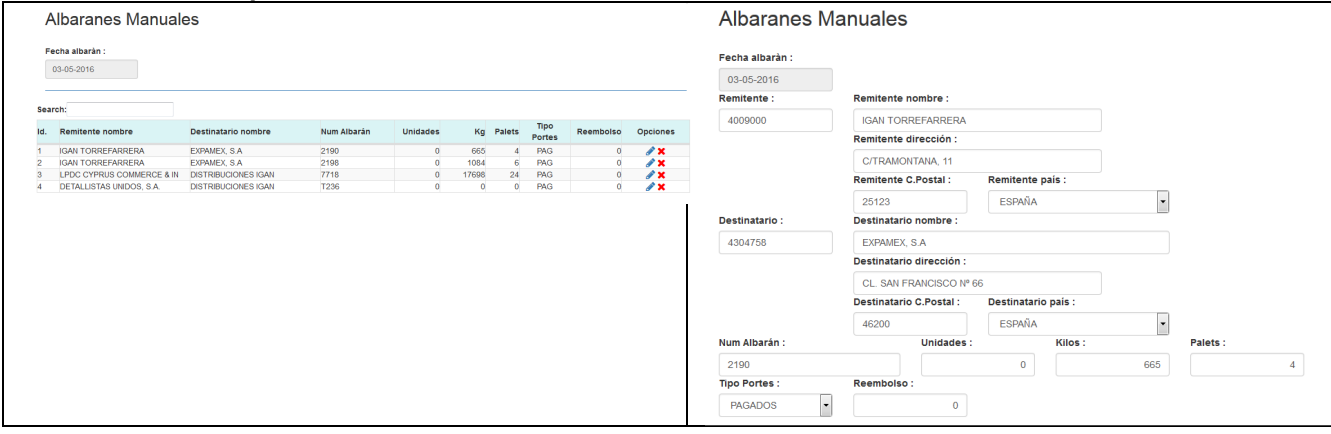

En aquest apartat s'introduiran els albarans manualment o les carreges especials, les carreges especials serien molt complicades poder-les controlar-les, aquestes carreges solen ser enviaments que sortiran de lo rutinari, es tractaran de diferent manera.

#### **16.3.4 fulls de ruta**

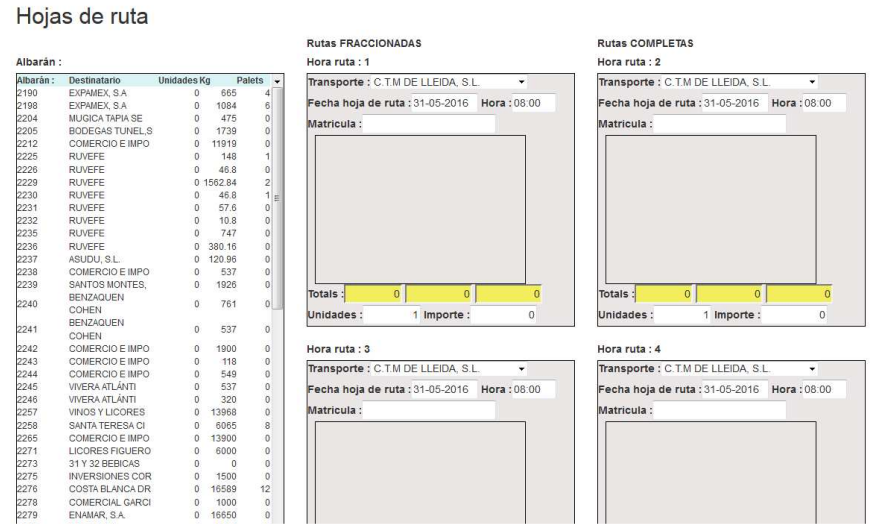

Introducció dels fulls de ruta per poder-li donar-li les diferents carreges al transportista un cop entrades les tindrem diferenciades per carreges fraccionades o carreges completes.

Un cop finalitzada la carrega es podrà imprimir el full de ruta, que en pròxima versió aquesta fulla serà enviada per email tant al client per saber la ruta que ha fet com al transportista per saber la seva feina.

Hojas de ruta  $- +$  Tamado automática  $\mathbf{a}$ **FIVE** FIVE<sup>5</sup> info@five5.es DISTRIBUCIONES IGAN, S.L.<br>C/ TRAMUNTANA, S/N P.I. TORREFARRERA<br>25123 TORREFARRERA<br>TORREFARRERA C.T.M DE LLEIDA, S.L.<br>P.I. CAMI DELS FRARES, CIM<br>973-208030 Matricula 1991 - 1991 - 1992 - 1993 - 1994 - 1995<br>- 1991 - 1992 - 1993 - 1994 - 1995 - 1996 - 1999 - 1999 - 1999 - 1999 - 1999 - 1999 - 1999 - 1999 - 1999 - 19<br>- 1999 - 1999 - 1999 - 1999 - 1999 - 1999 - 1999 - 1999 - 1999 - 1999 - Conductor

## **16.3.5 Estadístiques i llistats**

El client es podrà tornar a imprimir o enviar les fulls de ruta i tenir un petit resum d'albarans realitzats per client.

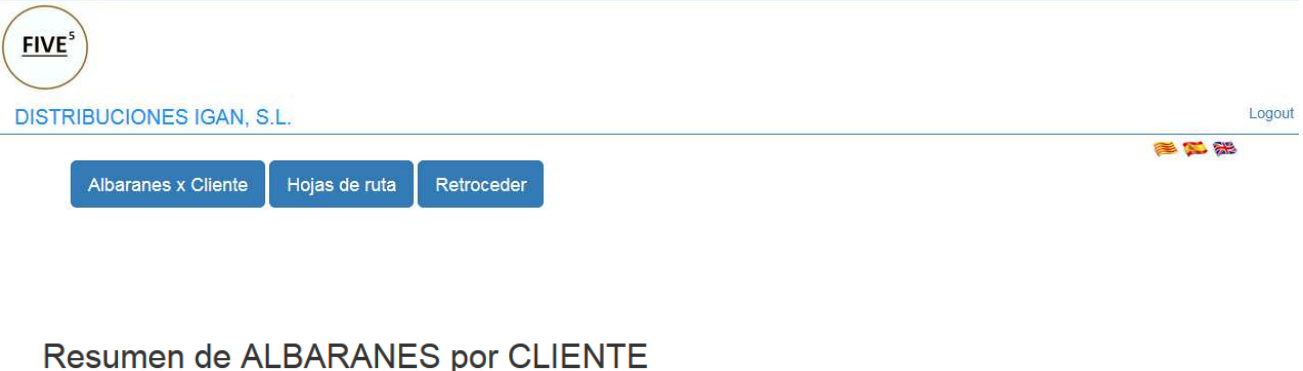

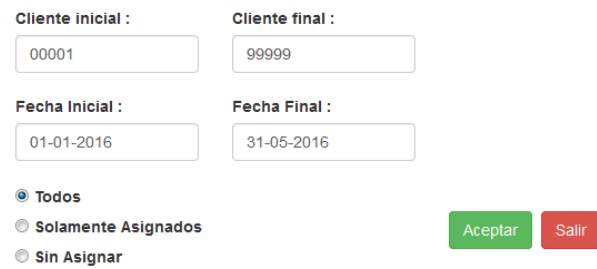

S'implantaran amb pentaho. Comentades anteriorment.

## **16.4 Perfil administrador.**

Aquest perfil constarà de les següents opcions :

- Fitxers
	- o Països
	- o Comunitats
	- o Províncies
	- o Poblacions
	- o Buscar C.postals
	- o Complements
	- o Formes de pagament
	- o Conceptes facturables
	- o Tipus de vehicles
- Col·laboradors
	- o Transportistes
	- o Flota
	- o Assignar clients
	- o Escalat
	- o Tarifes
- **Clients** 
	- o Clients
	- o Remitents
	- o Distribuïdors
	- o Tarifes
- Albarans
	- o Albarans
	- o Albarans manuals
	- o Fulls de ruta
	- o Estadístiques
		- Albarans x Client
- -Fulls de ruta
- **Expedicions** 
	- o Expedicions
	- o Expedicions manuals
	- o Expedicions pendent de validar
	- o Expedicions validades.
- Processos
	- o Simulacions
	- o Albarans FIVE
	- o Factures FIVE
	- o Empresa
	- o Comptadors

### **16.4.1 Fitxers.**

Els manteniments de les taules funciona de la següent manera:

- 1. Primer mostrarem tots els registres de la taula on podrem escollir crear un registre nou, modificar-lo o eliminar-lo.
- 2. Si fem un registre nou ens mostraran tots els camps en blanc per poder fer la introducció de les dades corresponents a la taula triada.
	- a. Sempre es obligatori introduir el codi i la descripció del registre.
	- b. Si aquest codi ja existeix automàticament el sistema passa a modificació.
- 3. Modificació es podran modificar tots els camps menys el codi que ja s'ha introduït al fer l'alta.
- 4. Esborrar, recordem que estem treballant amb MyISAM no controlem integritat en les dades, motius per velocitat, també estem fen una aplicació molt concreta per un sistema informàtic, ens referim amb això que l'usuari serà conscient sobre el que esta esborrant.
- 5. En els formularis que es pugi veure l'icona d'una vareta màgica ens esta indicant que ens pot donar automàticament el codi.

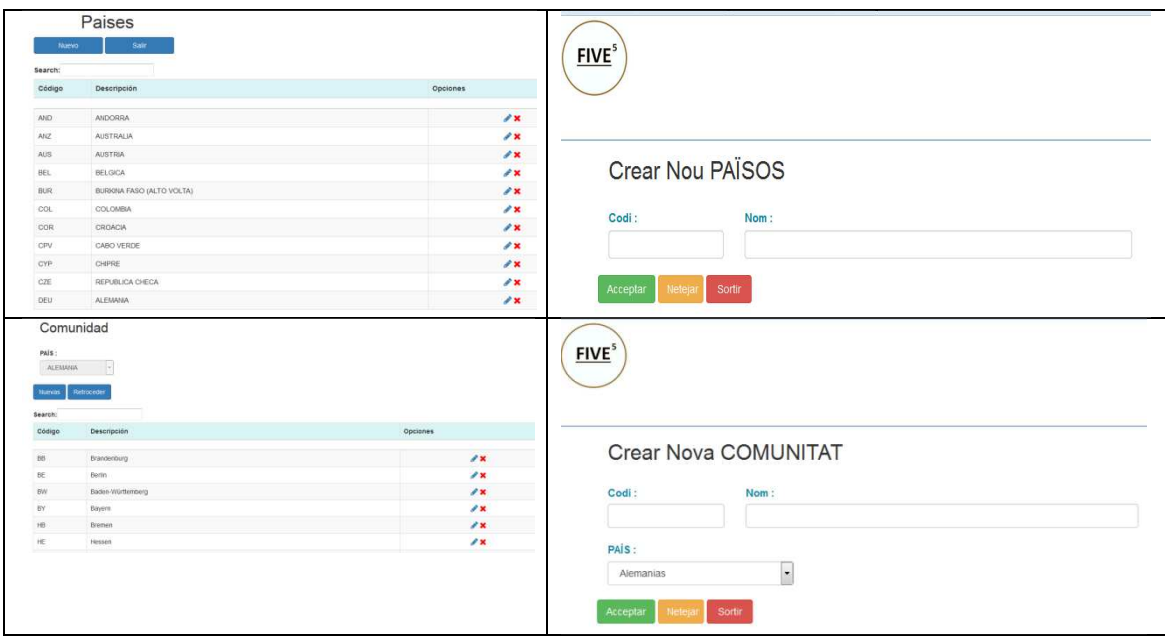

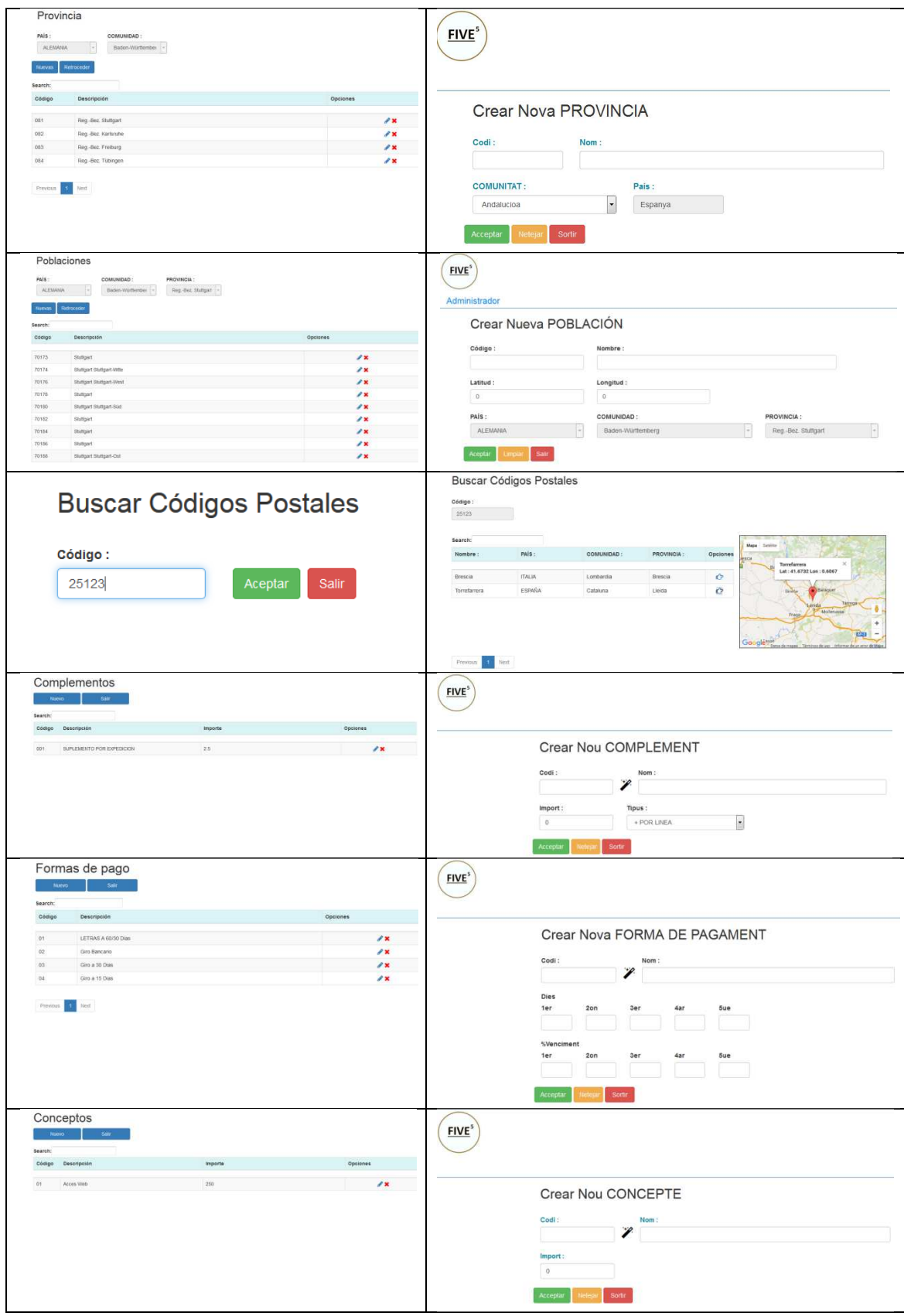

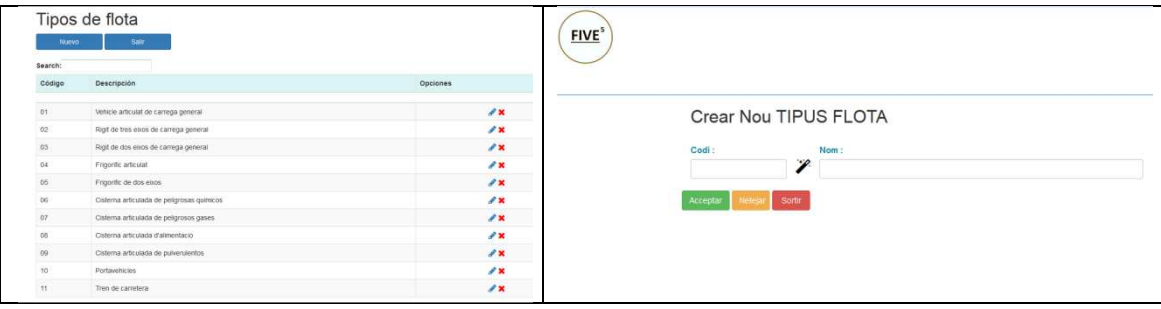

## **16.4.2 Col·laboradors**

Introduirem els nostres col·laboradors, per tenir informació d'ells tant informació comercials, com tipus de flota que tenen, tarifes de treball. D'aquesta manera sabrem si un col·laborador es millor que un altres en algunes zones de distribució.

Exemple de formularis.

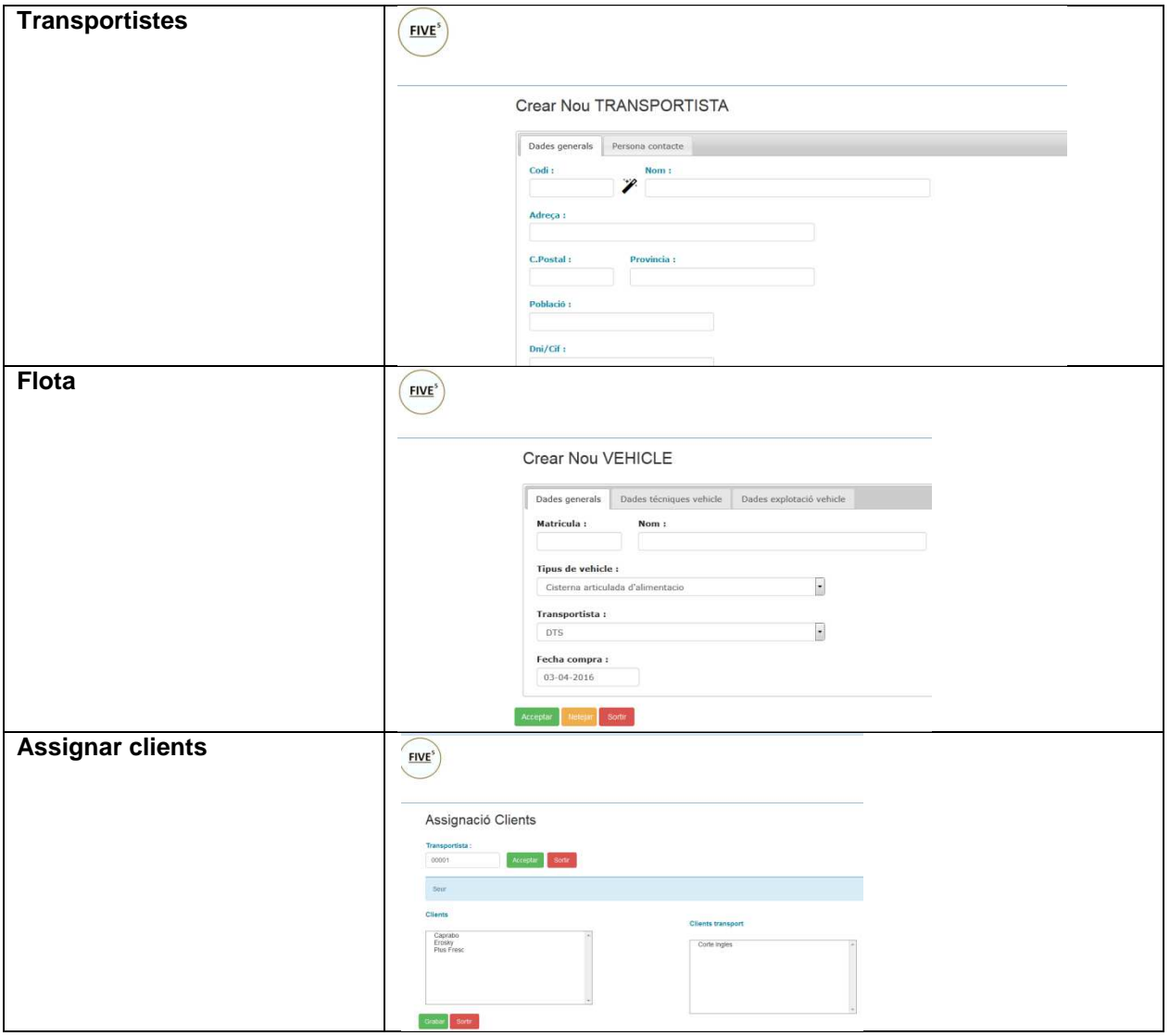

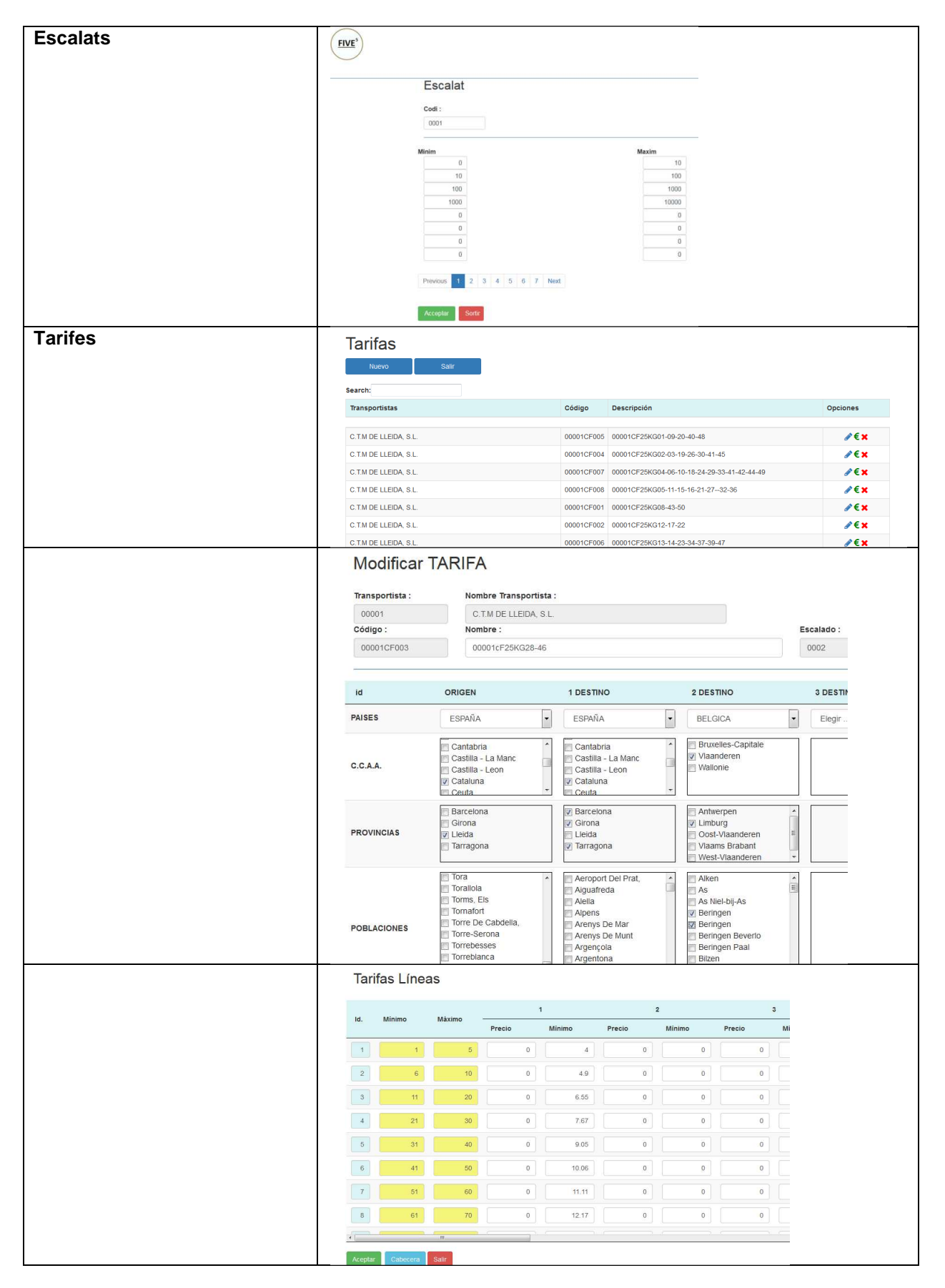

## **16.4.3 Clients**

Introduirem les dades dels nostres clients i els seus punts de distribució.

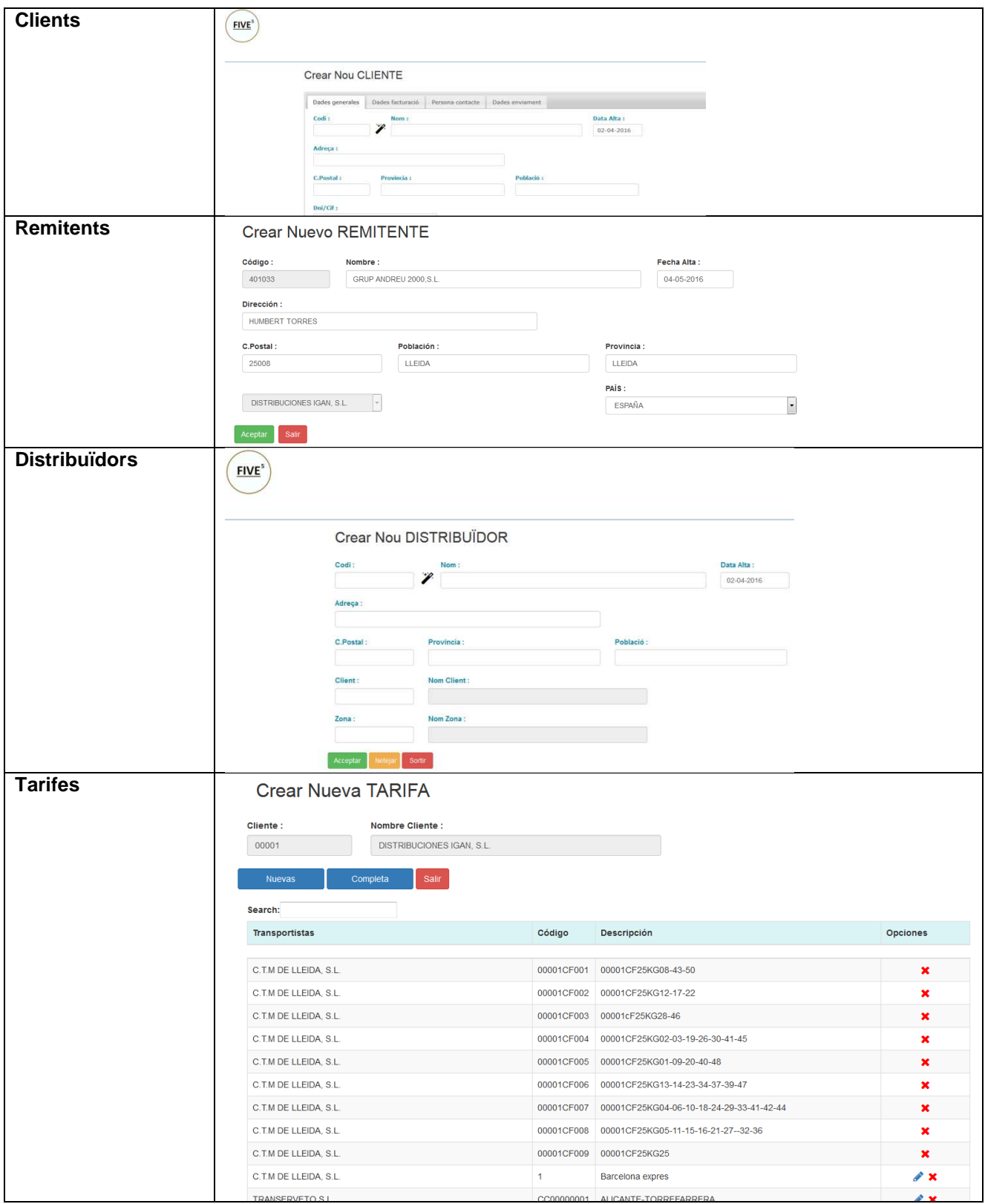

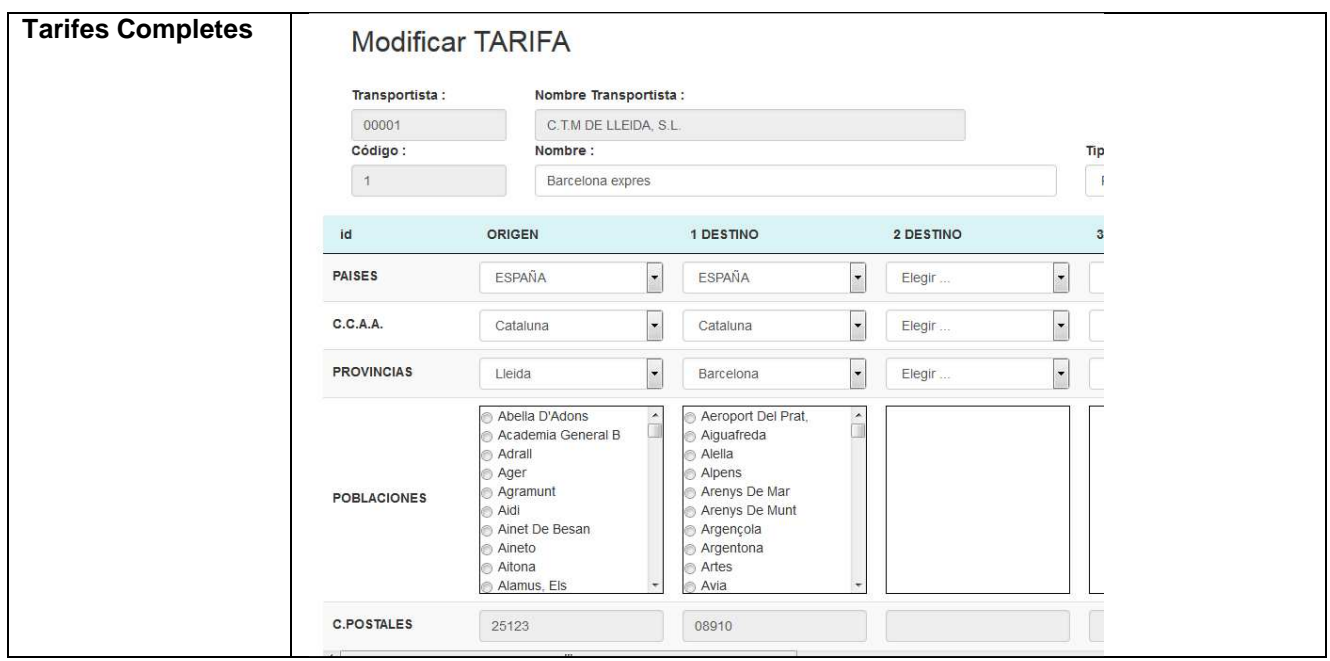

## **16.4.4 Albarans**

Mateix procés que en clients.

## **16.4.5 Expedicions**

Mateix procés que en col·laboradors.

## **16.4.6 Processos**

Des d'aquest apartar es podran realitzar

- les simulacions per poder buscar el col·laborador mes econòmic pel nostre client.
- Processos de validació de dades.
- Introducció de conceptes facturables pels nostres clients com pels col·laboradors.
- Procés de facturació de final de mes.

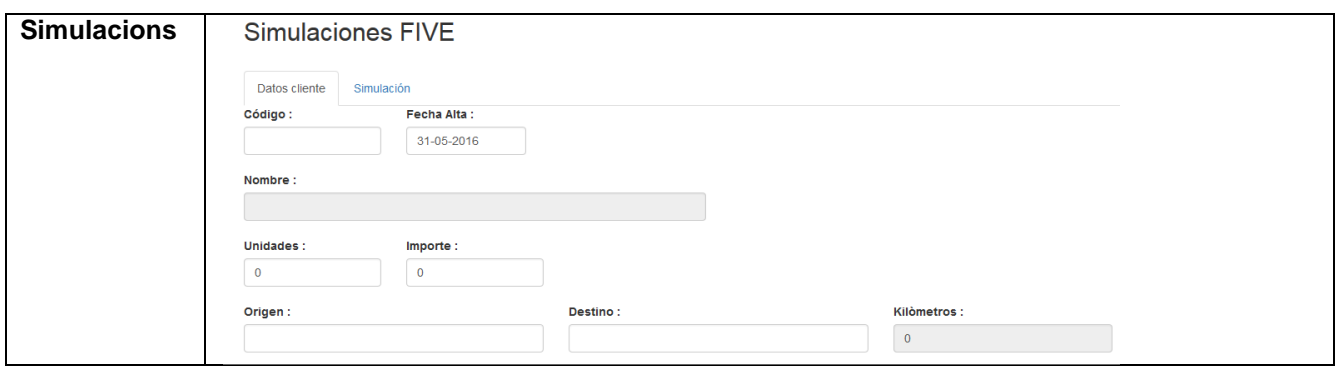

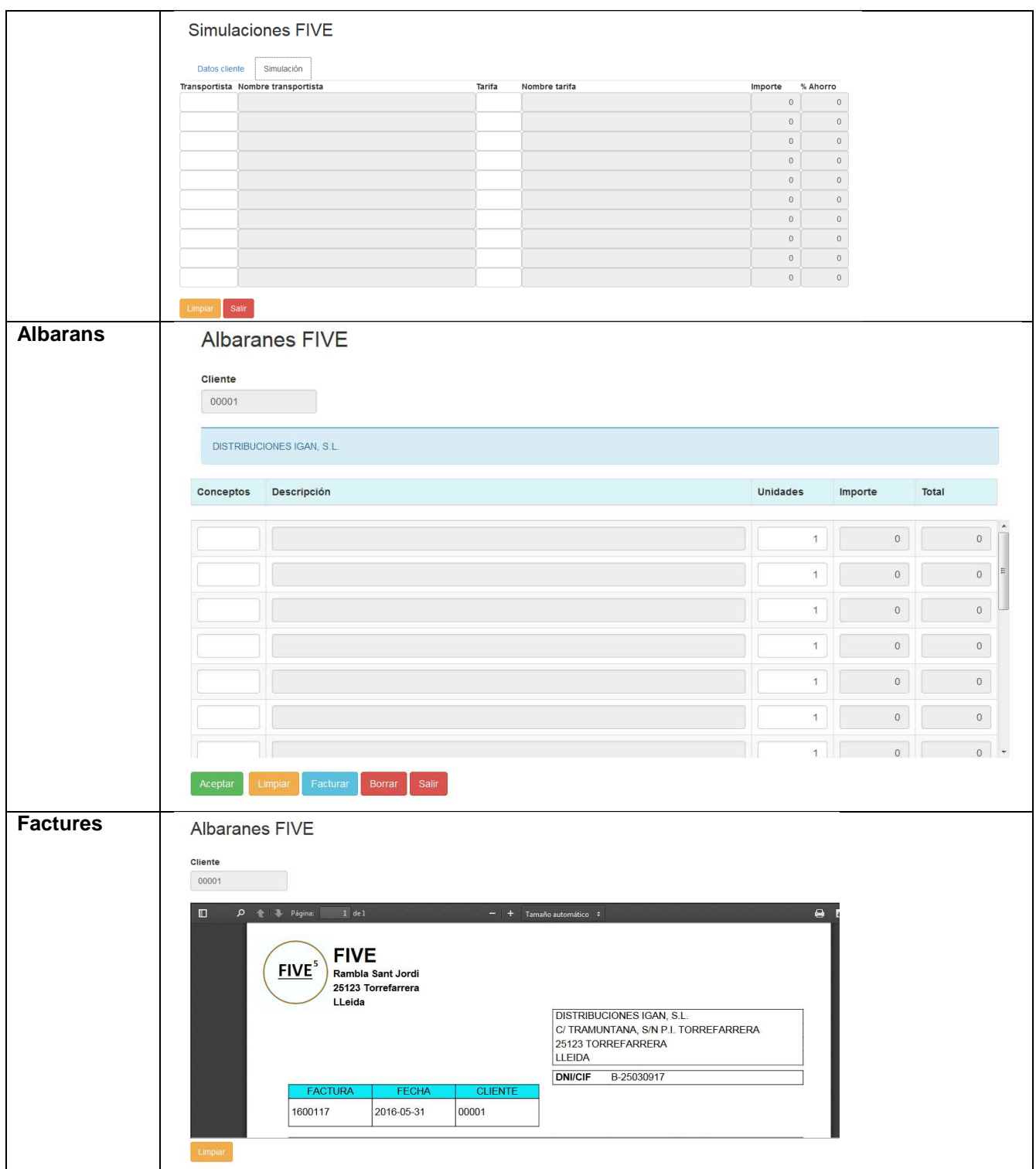

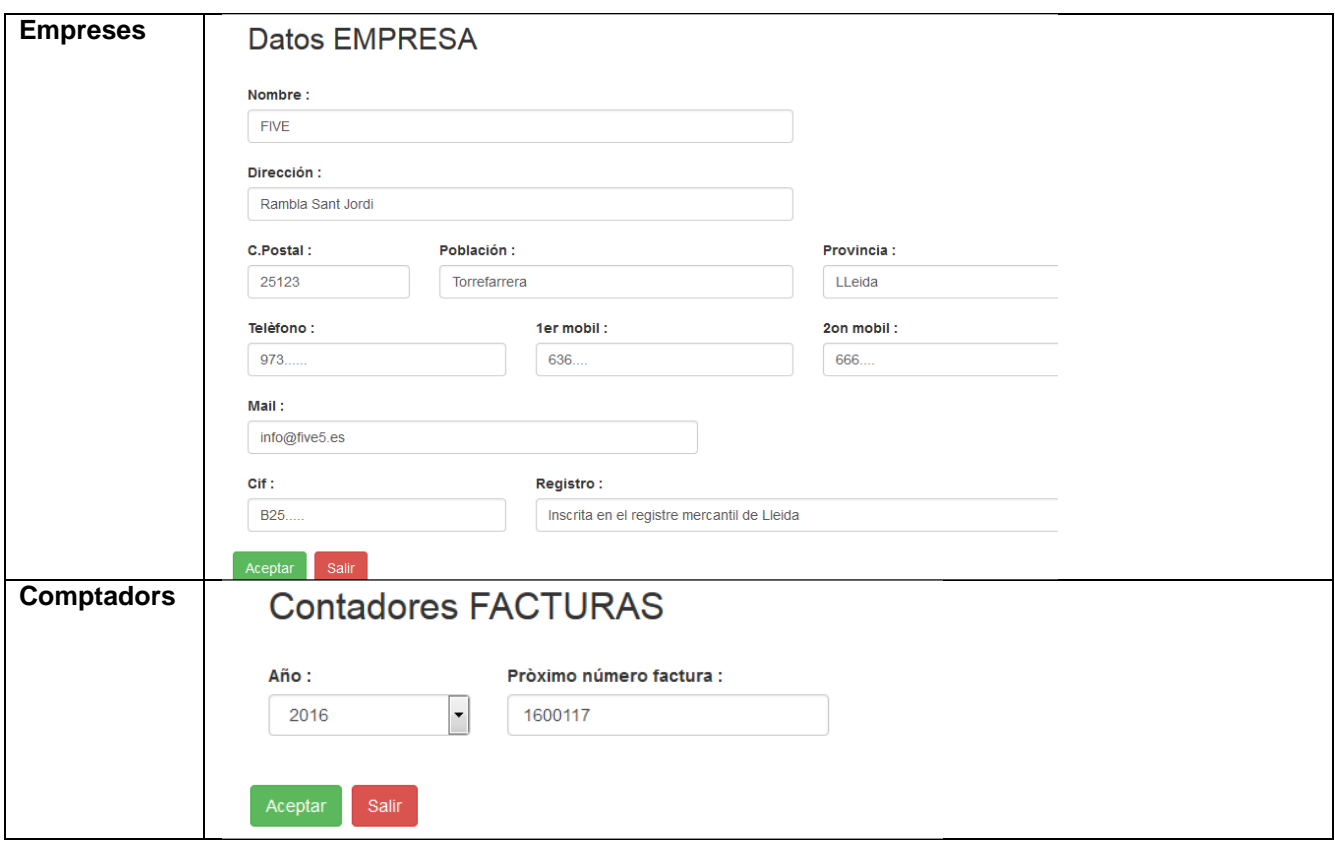

## **17. Anàlisis de mercat**

### **17.1 Principals competidors.**

Intentarem analitzar el que estem desenvolupant, la primera cosa que hem de tenir clar es que per les nostres carreteres circulen uns 5 milions de camions, tots ells poden ser els nostres competidors com els nostres col·laboradors, tots ells realitzen mes del 43% dels kilòmetres que recorren en buit, dons anem a oferir-los que aquest viatges que fan en buit no els facin i ja no ens vegin com competidors seus sinó com col·laboradors, que la validació de les factures amb els clients es faci el mes ràpid, des de l'entrega d'albarà i retorn d'aquest ja signat pel destinatari fos al moment, facilitats en el cobrament.

Per part dels clients intentem millorar els seus costos de logística, buscarem les millors condicions pel client, al tenir un gran conjunt de col·laboradors, enllacem els enviaments amb les factures dels col·laboradors, les repassem i les validem amb el nostre sistema per ells, podran tenir els seus kpi estiguin on estiguin, es podran connectar a la nostra web per poder veure'ls.

## **18. Instal·lació**

Per la instal·lació de l'aplicatiu Five es necessari treballar amb el fremework CodeIgniter. Primer descomprimirem l'arxiu FIVE.ZIP en la nostra carpeta de servidor (www, htdocs, o la que utilitzem). En aquest zip ja esta inclòs totes les llibreries necessàries pel funcionament de l'aplicatiu.

#### Estructura del programa

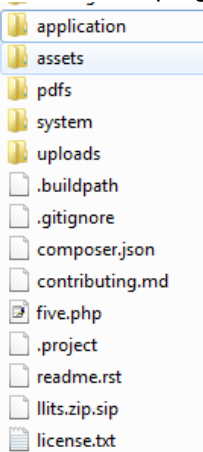

- Dins dels directori System trobarem totes les llibreries necessàries pel funcionament del framework CodeIgnater.
- Directori UpLoads, podrem observar dos carpetes aquestes son utilitzades pel programa per poder fer la càrrega dels arxius XML o TXT que ens proporcionaran els clients.
	- **N** clients transport
- Directori pdfs, es utilitzat pel programa per poder realitzat totes les impressions necessàries, com factures, llistats resum, etc.
- Directori Assets, aquí es torbaran totes les llibreries, css, js que s'utilitzen en el programa
	- **D**bootstrap datatables datatables\_editor datatables\_tools **Tu** images **D** login **Webroot**
- Application : Estructura i gruix del programa.
	- o Models : php per diferents tipus de consultes
	- o Controllers : php per fer les crides als models i de les dades obtingudes fer crides a les view i mostrar dades.
	-
	- o View : php de visualització de dades.<br>
	o Language : php on es trobem els d Language : php on es trobem els diferents llenguatges de l'aplicació, ara esta preparada per català i castellà.
	- o External : llibreries externes a CodeIgnater, la nostra aplicació treballa amb la llibreria fpdf per l'elaboració de llistats.

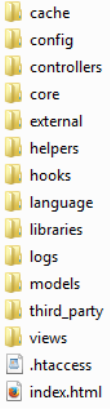

Les BD es troben en el fitxer FIVE\_BD, el descomprimiren en una carpeta i amb el programa MYSQL Workbench es pot fer un restore i ens carregarà totes les base de dades necessàries pel funcionament del programa.

Es treballar amb el schemadb\_five, dins d'aquest es col·locaran totes les bases de dades proporcionades. Si es realitza el restore en un altre schema s'han de fer canvis en l'estructura del programa : Anirem a aplications  $\rightarrow$  config $\rightarrow$  dabase.php

```
$db['default'] = array(\frac{1}{\tan 1} => \frac{1}{\tan 1},
    'hostname' => 'localhost',
    'username' => 'root',
    'password' => '',
    'database' => 'db five',
    'dbdriver' => 'mysqli','dbprefix' => \cdot',
    'pconnect' => TRUE,
    'db debug' => (ENVIROMMENT !== 'production'),
    ' \text{cache on'} \Rightarrow \text{FALSE},'cachedir' => '',
```
En la línia 81 trobarem 'database' => 'db\_five' S'ha de canviar aquest nom e indicar el nom del schema on estan les bases de dades.

Un cop realitzat el restores ens quedarà una estructura com aquesta :

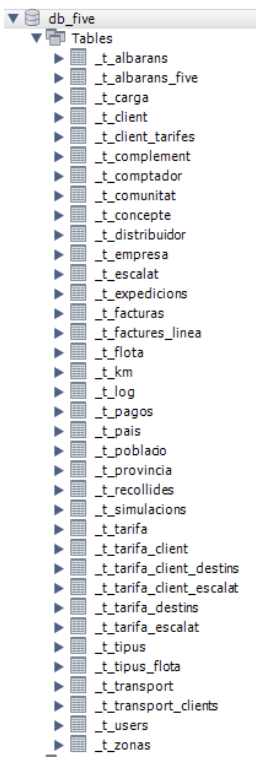

## **19. Execució**

Un cop instal·lat el programa per poder executar-lo s'ha de fer una crida especial, recordem que estem treballant amb el framework CodeIgnater i aquest treballa de la següent manera :

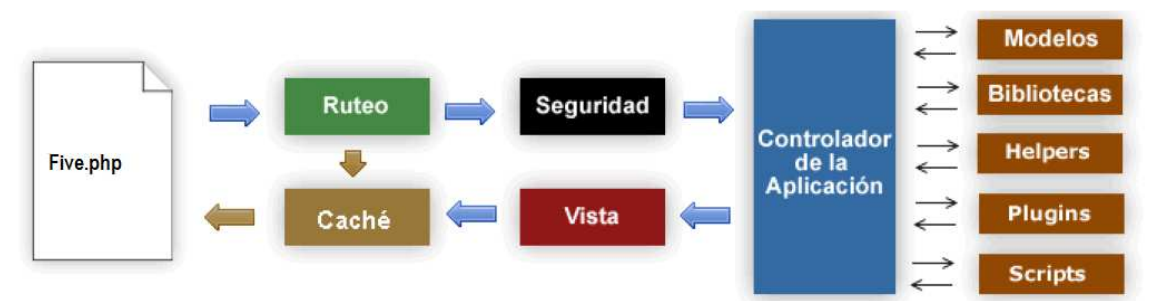

- 1. Five.php serveix com el controlador frontal, iniciant els recursos basics que necessita CodeIgnater per executar-se.
- 2. El Ruteador examina totes les sol·licituds HTTP per determinar que s'han de fer amb elles.
- 3. Si existeix l'arxiu en cache, l'envia directament al navegador, sense passar per l'execució normal del sistema
- 4. Seguretat. Abans que es carregui el controlador de l'aplicació, per raons de seguretat es filtra la sol·licitud HTTP i qualsevol dada enviada per l'usuari.
- 5. El controlador carrega el model, les biblioteques del nucli, helpers i qualsevol altre recurs requerit per processar una sol·licitud especifica.
- 6. La vista acabada es processa i s'envia al navegador per que es pugui veure. Si el cache esta habilitat la vista primer es cachea per a que les properes sol·licituds lo puguin fer anar.

### http://localhost/five.php/five/menu

Tenim el controlador five, el mètode que es crida es menú. Molt sovint es MVC, es veuran patrons d'URL que coincideixen amb :

http://exemple.com/[CLASE-CONTROLADOR]/[metode-controlador]/[arguments]

Per executar : S'ha d'apuntar en el navegador :

[url-del-seu-lloc][five.php]/auth

## **20. Valoracions projecte**

Després d'estar treballant en la creació del projecte, s'han detectat una sèrie de mancances a l'hora de dissenyar les bases de dades, des de la falta de camps fins la falta d'alguna nova taula.

A causa d'aquest canvis que s'han detectar per millores l'aplicatiu, s'han fet canvis en la introducció d'alguns formularis, molts canvis han estat a causa d'haver estudiat el funcionament d'algunes empreses de transports i s'ha vist que el plantejament no era el correcte.

Tarifes:La taula de tarifes es una de les mes importants del nostre aplicatiu i una que les pròpies empreses de transport ens han ensenyat, que no era correcte el plantejament. Alguns canvis

- La mateixa tarifa ens indica si es tarifa completa o fraccionada.
- Ens indica si te retorn o no.
- Diferents tipus de tarifes completes.
- Sistema de recerca per teorema de conjunts.

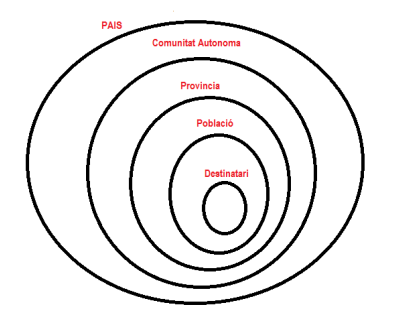

Clients:Fitxa de clients, també a causa de parlar amb alguns majoristes d'alimentació s'han realitzat canvis ampliant amb taules de recollides i taula de destinatàries. (ara es diu distribuïdors)

Carrega de dades, també s'ha vist que es molt mes fàcil realitzar la carrega d'albarans i gracies a tota l'estructura dissenyada es creen els viatges o full de ruta, sempre creem les fulles de ruta fraccionades, ja que s'ha comprovat que son casi el 100% del tipus que es treballarà, la resta de viatges com complerts s'ha fet una introducció de fulls de ruta per ajudar al majorista a crear els viatges.

També s'ha vist que es complicat l'obtenció de la carrega de dades en un sol format, a part del XML es podrà fer la carrega amb text o Excel.

Empreses consultades :

- Transports Tarragona.
- Distribucions Ian.
- **BG Distribucions.**

## **ANNEXOS**

Annex 1. Documentació.

Documents a entregar en aquest TF són els següents:

- Pla de treball
- Producte
- Memòria
- Presentació
- Ministeri de foment

Annex 2. Fonts d'informació.

Materials didàctics de les assignatures com Desenvolupament web, bases de dades, Sistemes d'informació.

Annex 3.Bibliografia.

http://www.proyectosfindecarregara.com http://www.uoc.edu http://www.codeigniter.com http://www.pentaho.com http://www.php.net http://www.developers.google.com/maps http://www.getbotstrap.com http://www.datatables.net